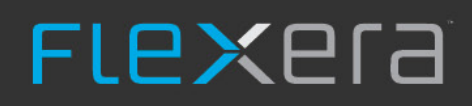

# **Release Notes**

FlexNet Manager Suite 2018 R2

April 2019, Version 2.05

48

# **Contents**

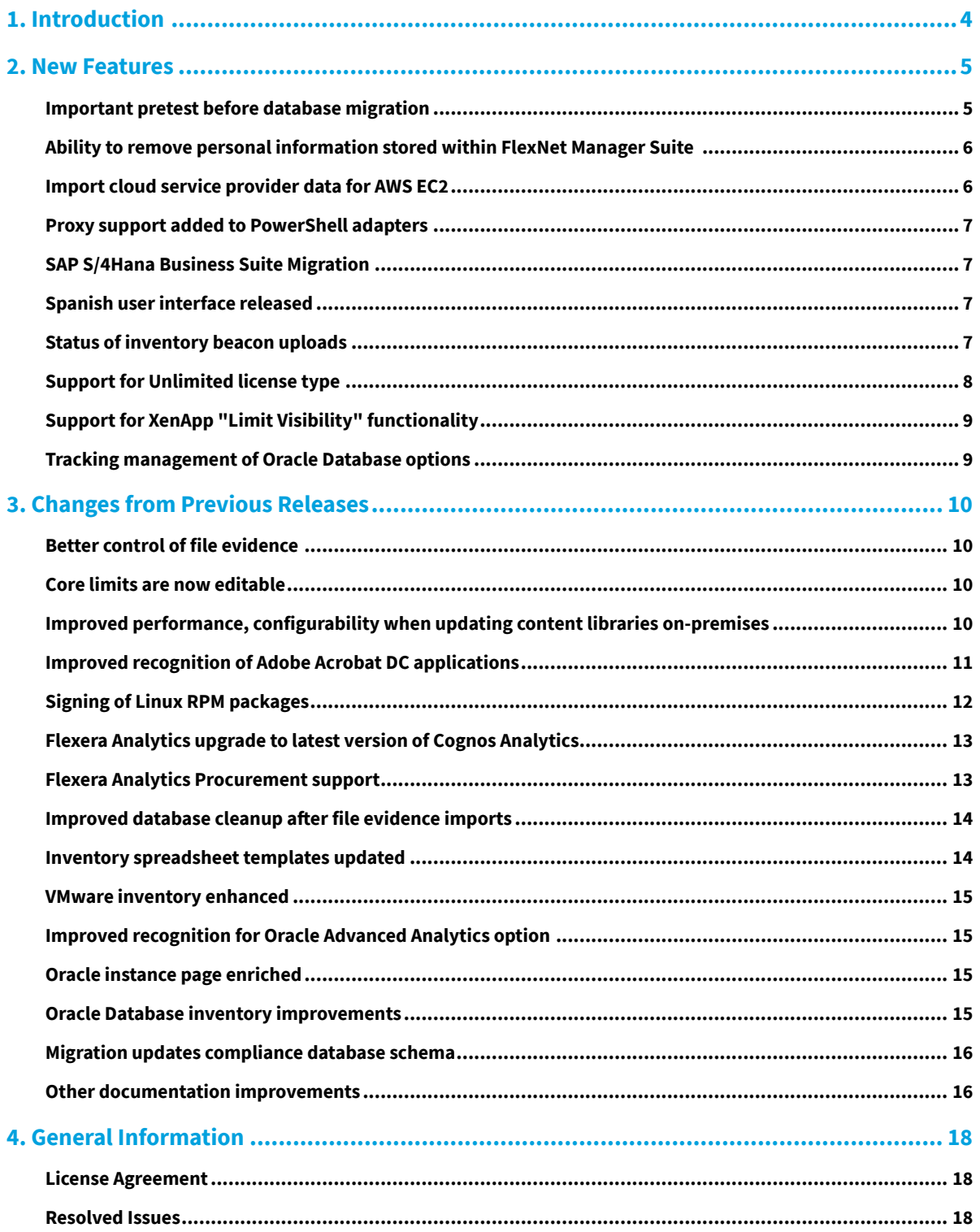

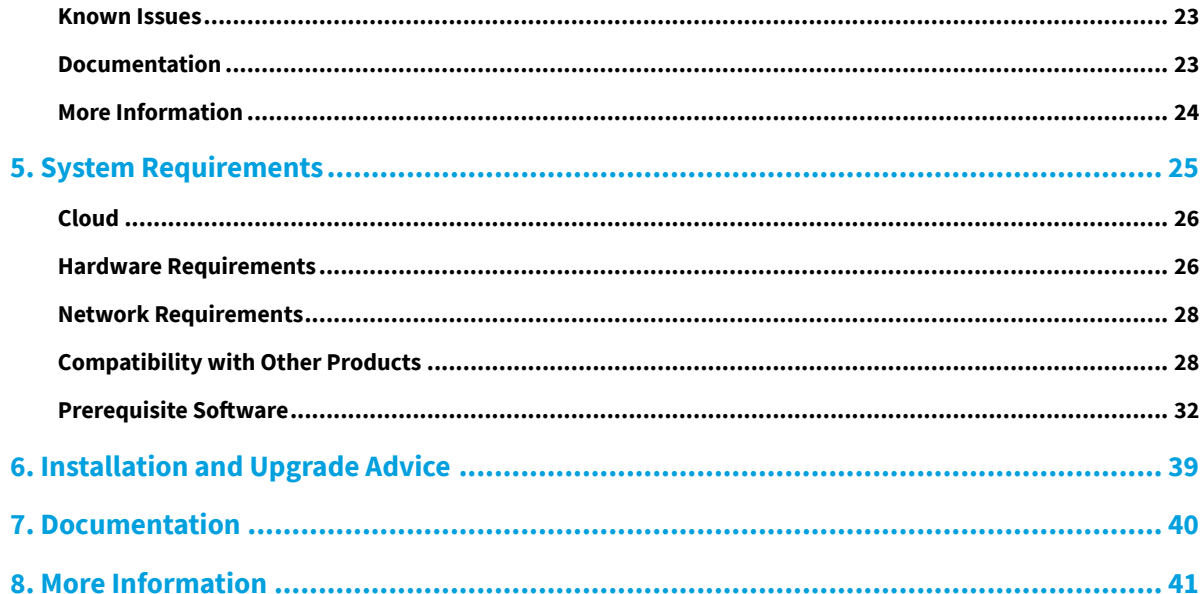

# **1**

# **Introduction**

#### <span id="page-3-0"></span>*These Release Notes represent the current state of the forthcoming FlexNet Manager Suite 2018 R2 release at the time of publication. Features may be altered or removed prior to final release.*

FlexNet Manager Suite provides software asset, hardware asset, and contract management for enterprises across over 16,000 publishers and more than 225,000 applications. It reports detailed information for installed software, application usage, purchases, and reconciles these to provide a license position.

It inventories virtual environments and Oracle databases, imports inventory from Microsoft System Center Configuration Manager (SCCM) and other inventory tools through configurable adapters, and seamlessly integrates with Enterprise Resource Planning (ERP), Human Resources (HR), Active Directory (AD), and Purchase Order (PO) systems. With its built-in library of more than 1,380,000 Stock Keeping Unit numbers (SKUs), for automated reconciliation of purchases with inventory, and support for the latest license models, FlexNet Manager Suite is used by enterprises to gain control of their software estate and optimize their software spend.

This document contains information about FlexNet Manager Suite, covering:

- **•** FlexNet Manager for Clients
- **•** FlexNet Manager for Datacenters
- **•** FlexNet Manager for SAP Applications
- **•** Service Life Data Pack.

The following products in the suite have their own separate release notes:

- **•** FlexNet Manager for Engineering Applications
- **•** Workflow Manager.

#### **Updates**

For the latest publication of these Release Notes, you can click on your chosen language from these links:

[English](https://flexera-esd.flexnetoperations.com/flexnet/operations/WebContent?fileID=FlexNet%20Manager%20Suite%20Release%20Notes%202018%20R2%20-%20English) [French](https://flexera-esd.flexnetoperations.com/flexnet/operations/WebContent?fileID=FlexNet%20Manager%20Suite%20Release%20Notes%202018%20R2%20-%20French) [German](https://flexera-esd.flexnetoperations.com/flexnet/operations/WebContent?fileID=FlexNet%20Manager%20Suite%20Release%20Notes%202018%20R2%20-%20German) [Japanese](https://flexera-esd.flexnetoperations.com/flexnet/operations/WebContent?fileID=FlexNet%20Manager%20Suite%20Release%20Notes%202018%20R2%20-%20Japanese) [Spanish](https://flexera-esd.flexnetoperations.com/flexnet/operations/WebContent?fileID=FlexNet%20Manager%20Suite%20Release%20Notes%202018%20R2%20-%20Spanish)

# **2**

# **New Features**

# <span id="page-4-1"></span><span id="page-4-0"></span>**Important pretest before database migration**

#### *Tip: If you are using a cloud implementation of FlexNet Manager Suite, skip this topic, as this work is already managed on your behalf.*

If you are upgrading your on-premises implementation from an earlier release of FlexNet Manager Suite to 2019 R1.2, it is important to note that any data currently in your FlexNet databases that violate underlying database constraints will now cause your database migration to *fail*, bringing your upgrade to a halt. This increased rigor is being applied because, after previous upgrades, cases were found of customer data that had been inserted in violation of constraints, and these produced compliance errors in subsequent operations. All of the following databases are now subject to this constraints check, which also reactivates any disabled constraints:

- **•** Compliance database (default name FNMSCompliance)
- **•** Inventory database (default name FNMSInventory)
- **•** Data warehouse database (default name FNMSDataWarehouse).

In order to avoid such failures during migration, it is important first to run a new database script against each of these databases in turn. The script identifies constraints that must be honored, and outputs an SQL statement for each case. You then copy the SQL statements and run those customized statements against your databases. If there are any database constraint violations, an alert is output that looks like this:

Data exists in dbo.*tableName* which will break foreign key *FK\_name*

Hopefully, in your databases there are no such cases, and you can proceed with the database upgrade. However, if you do see such alerts in this test, on any of the above databases, the errors *must* be corrected before you can proceed with the upgrade. Your database administrators may wish to check the *FlexNet Manager Suite 2018 R2 Schema Reference* PDF for further insights into the constraints; but in general, best practice is to raise a support ticket to have Flexera experts assist in cleaning up any problematic data.

The necessary database script to run as an advance check on your current databases is available:

**•** In the *FlexNet Manager Suite 2014 Rx (or later) to 2019 R1.2 Upgrade Guide*, which is available through the Flexera

Customer Community portal (and will also be available through the title page of online help *after* your upgrade, but that presents something of a chicken-and-egg problem!)

**•** In knowledge article 000027104 *[Database Validation Before Upgrading to](https://flexeracommunity.force.com/customer/articles/en_US/FAQ/Database-Validation-Before-Upgrading-to-FlexNet-Manager-Suite-2018-R2) FlexNet Manager Suite 2019 R1.2*, also accessible through the Flexera Customer Community portal.

## <span id="page-5-0"></span>**Ability to remove personal information stored within FlexNet Manager Suite**

To meet your obligations under the General Data Protection Regulation (GDPR), you need to be able to remove personal information stored within FlexNet Manager Suite. To assist, we have developed a SQL script which can be run against your compliance database to remove all personal information associated with a given operator within FlexNet Manager Suite. This script is useful for on-premises installations, managed service providers, or on our hosted SaaS instances (in cooperation with Flexera Operations personnel).

The SQL script, together with instructions for removing personal information stored within FlexNet Manager Suite, can be found in knowledge article 000026756, *Remove Personal Information from Within FlexNet Manager Suite* in the Flexera Customer Community portal (login required). For additional information about GDPR compliance, refer to knowledge article 000026388, *Is Flexera GDPR Compliant?*.

### <span id="page-5-1"></span>**Import cloud service provider data for AWS EC2**

The new **Discovery & Inventory > Cloud Service Provider Inventory** page (located in the **Virtual Devices** group), displays data for devices hosted in Amazon Web Services (AWS) EC2, with links to matching inventory device records, if any. This data is collected using a new inventory connector that automatically identifies devices hosted in AWS EC2, and imports the associated metadata into FlexNet Manager Suite. Detailed inventory can be collected in other ways, such as by including the FlexNet inventory agent in the image used to instantiate virtual machines in AWS.

#### **Prerequisites**

A FlexNet Manager Suite administrator must create a connection on an inventory beacon to import data. The inventory beacon requires:

- **•** FlexNet Beacon version 13.1.x.x (2018 R2) or later
- **•** PowerShell 3.0 or later
- **•** AWS Tools for Windows PowerShell version 3.3.283.0 or later.

The account that is used for the AWS EC2 connection must have the following permissions, set by policies in the AWS console:

- **•** DescribeInstances
- **•** DescribeHosts
- **•** DescribeReservedInstances

**•** GetUser.

Full details are included in the online help, under *Inventory Beacons > Inventory Systems Page > Connecting to External Inventory Systems > Managing PowerShell Connections > Managing AWS EC2 Connections*.

## <span id="page-6-0"></span>**Proxy support added to PowerShell adapters**

Proxy support has been added to PowerShell adapters. If your enterprise has a locked-down environment (for example, if your enterprise uses a proxy server to enable Internet access), you can use the new **Proxy Settings** section of a PowerShell adapter dialog to configure the proxy server connection to access the Internet. Currently, Office 365, Salesforce, and AWS connections utilize PowerShell adapters.

For more details, navigate to *Inventory Beacons > Inventory Systems Page > Connecting to External Inventory Systems > Managing PowerShell Connections* in the online help and then choose your connection type.

#### <span id="page-6-1"></span>**SAP S/4Hana Business Suite Migration**

Increasing numbers of SAP's customers are migrating from SAP's Classic Business Suite (R/3) to the newer S/4Hana Business Suite.

To meet this need, a new **S/4Hana Migration** section is available on the **Create New SAP System** page which enables you to define an SAP system as either **Classic Business Suite** or **S/4Hana**. Migration of **Classic Business Suite** systems can then be defined as **Not planned**, **Planned**, **In progress** or **Complete**. These fields can then be updated as your migration progresses by editing the SAP system. This allows you to assess the composition of your landscape and review the status of the migration of your systems to S/4Hana.

There is also a new **License Surplus/Deficit** section (located on the **License Position > Current Position** page) which provides an overview of any license surplus that can be negotiated with SAP as credits towards your S/4Hana migration. The section contains fields that calculate a surplus (or a deficit) based on the current consumption of the Named User and Package licenses that your organization has purchased. Essentially, a surplus is calculated if you are over-licensed and a deficit if you are under-licensed. The surplus is shown as a count of surplus licenses as well as a monetary value which can potentially be used as S/4Hana credits. A deficit is displayed in red to distinguish it from a surplus and serves only as a reminder that the organization is under-licensed.

#### <span id="page-6-2"></span>**Spanish user interface released**

Translation of the user interface for FlexNet Manager Suite into Spanish has been completed and is available from this release. To change the displayed language, select **My Preferences** from the drop-down under your operator name in the title bar of the web interface.

### <span id="page-6-3"></span>**Status of inventory beacon uploads**

Known or potential issues with files uploading from each inventory beacon to the central application server are simple to identify following the addition of a range of new fields that display in the following locations of the FlexNet Manager Suite web interface:

- **•** The **Beacon status** widget (previously titled **Beacons with issues**) in the **System Health Dashboard** page summarizes known issues with inventory beacons and highlights problems with file uploads such as connectivity issues, the count of blocked files, data pending upload and the longest time a file has been unable to upload.
- **•** The new **Total to upload** column in the **Beacons** page shows the total file size (in megabytes) of all files that are currently on the inventory beacon awaiting upload to the central application server, and the new **Oldest pending upload** column displays the longest time a file has been unable to upload.
- **•** In the **General** tab of the properties for each inventory beacon, the **Beacon location** section now shows the **PowerShell version** installed on the inventory beacon, and **.Net Framework** reported by the inventory beacon which enables you to check whether minimum requirements are met. The **OS version** running on this inventory beacon is also shown which may be helpful information when you are deciding which inventory beacons to upgrade.
- **•** The new **Upload status** tab of the same properties, helps to identify any issues with the upload of files from this inventory beacon to the central application server. This tab includes the **Inventory beacon upload status** grid which provides information on data that is currently uploading for each type of import including the number of files to upload (if any), the time since the first and the most recent files were queued, and the sum total of all files awaiting upload.

### <span id="page-7-0"></span>**Support for Unlimited license type**

For cases where vendors allow you to use unlimited quantities of their software, FlexNet Manager Suite now provides a way to define a rule that characterizes the entitlement limits defined by the license agreement. The rule affects how the license is flagged if consumption exceeds the entitlement limits.

A new **Entitlement limits** section has been added to the **Compliance** tab of license properties that enables you choose a rule that appropriately characterizes the entitlement limits defined by the license agreement. The following **Entitlement limits** options are provided:

- **• As purchased** Terms of the license set the number of entitlements purchased as the cap for entitlement limit. The license is flagged as "At risk" when consumption exceeds purchased entitlements.
- **• Subject to true-up** Terms of the license allow consumption to exceed purchased entitlements as long as additional licenses are purchased at the end of the true-up period (as defined in the relevant purchasing agreement). The license remains "Compliant" when consumption exceeds purchased entitlements.
- **• Unlimited** Terms of the license allow for unlimited entitlements. Unlike "Subject to true-up" licenses, with "Unlimited" licenses you do not need to purchase additional entitlements to rectify overages, because the license does not have any limit on entitlements or consumption, and is "Compliant" at all times. As there is no relationship between the purchased entitlements and the consumption, "Shortfall/Availability" is not reported for these licenses.

For the majority of licenses and for most vendors, **Entitlement limits** is set to **As purchased**.

*Note: The Subject to true-up radio button in the Entitlement limits section replaces the Subject to true-up check box that was previously included on the Identification tab of license Properties. In addition, the Subject to true-up column of various custom reports has been changed to Entitlement limits. Valid values that can appear in the*

*Entitlement limits column are also As purchased, Subject to true-up, and Unlimited.*

For more information about **Entitlement limits**, refer to the online help.

# <span id="page-8-0"></span>**Support for XenApp "Limit Visibility" functionality**

FlexNet Manager Suite now supports the Citrix XenApp 7.6+ "Limit Visibility" setting which enables you to limit access to published applications to specified users or groups of users within a Delivery Group to which an application is assigned.

#### **Prerequisites**

The latest FlexNet Manager Suite Citrix XenApp agent must be deployed.

## <span id="page-8-1"></span>**Tracking management of Oracle Database options**

Since Oracle options may be managed either locally on the database instance where they are running, or remotely using Oracle Enterprise Manager (OEM), it can sometimes be difficult to understand why an Oracle option is shown as licensable on a particular database instance. New properties for database instances now make this easier to track:

- **•** In the **General** tab of the properties for each database instance, the **Managing OEM** property reports which installation of Oracle Enterprise Manager most recently claims management of the database instance.
- **•** In the **Options** tab of the same properties, the **Used** column shows which Oracle options are licensable on this database instance, and the new **Enabled by** column shows whether each option was enabled locally on This instance, or remotely by Oracle Enterprise Manager, meaning the installation identified on the **General** tab.

These new insights don't require any special configuration. It works for all methods of collecting FlexNet inventory for Oracle databases and instances, and only requires that the database instance used as a management repository by Oracle Enterprise Manager is among the database instances from which FlexNet inventory is collected.

*Tip: If you use Oracle Database 12c or later, the OEM repository may be saved in a pluggable database instance. In this case, to support inventory from pluggable database instances, you need version 13.0.1 of the FlexNet inventory agent (distributed with FlexNet Manager Suite 2018 R1 hotfix 02) or later.*

Logging for the FlexNet inventory agent locally installed on the Oracle server has also been enriched to include details of options discovered on each database instance. This may assist with troubleshooting your Oracle options.

# **3**

# <span id="page-9-0"></span>**Changes from Previous Releases**

## <span id="page-9-1"></span>**Better control of file evidence**

The **Discovery & Inventory > Settings** page, called **Inventory Settings**, now gives significantly better control of paths searched by the locally-installed FlexNet inventory agent for file evidence and ISO-standard software identification (SWID) tags. By default, FlexNet inventory agent does not collect any file evidence, and collects SWID tags only from the ISO-defined locations. However, some kinds of application recognition can be improved with selectively-gathered file evidence.

New controls let you specify a number of search paths, separately for each of the Windows, macOS, and Linux/UNIX platform families. These are automatically shared with the installed FlexNet inventory agents on each platform through downloaded policy (and so they work for any installed agent communicating through a connected inventory beacon). Your paths are searched recursively, starting from each one you specify and continuing down through all its child folders. To better manage those search patterns, you can now similarly declare a set of paths to *exclude* from the descendent folders.

Both kinds of definitions (include and exclude paths) may include the **\*** or **?** wildcards, Windows environment variables (like %ProgramFiles(x86)%), and FlexNet preference variables (like \$(ProgramFiles)), as well as plain text.

You now use the same groups of settings to manage searches for both file evidence and SWID tags. The online help contains full details.

# <span id="page-9-2"></span>**Core limits are now editable**

The Microsoft Server/Management Core license type has two settings that specify the minimum number of cores that must be licensed for each processor and for each host (as defined by Microsoft in the license agreement). In previous releases, these were hard-coded to the typical values (8 and 16, respectively). From this release, the values are editable for special cases, but default to the same normal values. Find these settings in the **Use rights & rules** tab of the license properties, exclusively for Microsoft Server/Management Core licenses.

# <span id="page-9-3"></span>**Improved performance, configurability**

## **when updating content libraries onpremises**

Significant improvements in performance, reliability and resilience have been achieved by modifying the process which updates content libraries within FlexNet Manager Suite. These include the ARL, PURLs, SKU library, and EOSL downloads.

If you are using a Flexera cloud-based instance, this series of improvements behind the scenes means fewer delays in weekend processing around library updates.

If yours is an on-premises implementation, the overall time taken to complete the full update process (which includes file cleanup, download of the latest libraries, and import of those libraries) is reduced typically from around 3-10 hours to less than two hours.

The reliability of the process is also improved by cleaning up old files before downloading and importing the latest libraries. This eliminates errors caused when the task attempted to cleanup file(s) that were still in use.

In addition, all content libraries are now fully downloaded before any are imported into FlexNet Manager Suite. As well, for managed service providers, each Product Use Rights Library downloads once only. The resilience of this process is enhanced by performing up to five retries for any download failure caused by external factors such as transient network issues.

However, it is important to note that if *any* download fails (despite the retries), then the subsequent import also does not proceed on this occasion. To help with any required troubleshooting, new log files are available.

Content downloads are processed on the batch server (or your equivalent server hosting that functionality), and the path for staging locations for the downloads is now configurable through a registry entry on that server.

If your batch server (or equivalent) cannot access the Internet, so that you are downloading libraries manually, you can now use the batch scheduler commands to control imports of your downloaded libraries. The batch scheduler avoids conflicts and failures by making sure that the underlying executables run only when it is safe to do so.

All details of the configurability, the log files, the download destinations, and the changed calls to the batch scheduler are included in the *FlexNet Manager Suite 2019 R1.2 Installation Guide* (and repeated in the *Upgrade Guide*), available through the title page of online help. Look for *Populate the Downloadable Libraries* for the process when your batch server has access to the Internet, or the following *Manual Updates of Library Data* topic when Internet access is not available.

## <span id="page-10-0"></span>**Improved recognition of Adobe Acrobat DC applications**

Further improvements have been added for the recognition of Adobe Acrobat DC (Document Cloud) products, when using FlexNet inventory (for example, collected by FlexNet inventory agent, FlexNet Inventory Scanner, or zero footprint inventory collection). FlexNet Manager Suite now provides the ability to identify the following:

- **•** Trial editions of Adobe Acrobat DC
- **•** Recognize if Adobe Acrobat DC uses a "continuous" or "classic" track.
- *Note: If the edition of an Acrobat DC product cannot be recognized using the available evidence, the edition property will display Unspecified. Likewise, if the edition or track cannot be recognized, this additional information is not displayed. Here is an example of how the application Adobe Acrobat DC (2018) Continuous Pro will be displayed, depending on the available evidence:*
	- *• When the available evidence recognizes all information for 2018 version of Acrobat DC Continuous Pro, then the name displayed is Acrobat DC (2018) Continuous Pro, the version displayed is DC (2018) Continuous, and the edition displays Pro.*
	- *• If the available evidence recognizes 2018 version of Acrobat DC, but cannot recognize the track or the edition, then the name displayed will be Acrobat DC (2018), with the version displayed simply as DC (2018), and the edition as Unspecified.*

## <span id="page-11-0"></span>**Signing of Linux RPM packages**

Signing of Linux RPM (Red Hat Package Manager) packages gives you an additional layer of security if you are managing your own installation of Linux RPM packages for FlexNet inventory agent. Only RPM packages are now signed, with DEB packages unchanged.

*Tip: The signing of the Linux packages has no effect on the automated processes of adoption or self-upgrade of FlexNet inventory agent. The additional security is beneficial only for third-party technologies, including the native RPM installer on Linux platforms.*

Both Linux RPM packages for the FlexNet inventory agent (from 13.1.0) are now signed using GPG (GNU Privacy Guard).

- **•** The private key is stored securely by Flexera.
- **•** The public key is available from the Product and License Center as a separate download titled Inventory agent 13-1-0+ Linux RPM installer public key.zip. Your company password for the Flexera Customer Community is required to access this download. The fact that the key must be downloaded from a separate, password-protected source gives you some improvement in security.

The one public key can authorize either of the RPM packages for the Linux FlexNet inventory agent — one for Linux i386 and one for Linux x86\_64. Collecting and importing the public key is a one-time only operation. To download the public key:

- **1.** Use your browser to log into the Flexera Customer Community. (Your company's password for the Customer Community is required.)
- **2.** Select the **Downloads** tab from the row across the top of the page, identify FlexNet Manager Platform in the lists of products, and click the **Access Above Products** button that is *below* that product name. The Product and License Center site is displayed.
- **3.** In the Your Downloads section of the Home page, click the link for FlexNet Manager Platform.
- **4.** In the Download Packages page, click the link for FlexNet Manager Platform 2019 R1.2 to access the downloads.
- **5.** Download Inventory agent 13-1-0+ Linux RPM installer public key.zip, and unzip it to your preferred location on a target device where you want to install the Linux version of FlexNet inventory agent.

Once the public key has been downloaded, it may be installed on each target device prior to validating or installing the signed RPM package:

rpm --import *pathWhereSaved*/RPM-GPG-KEY-FlexeraSoftwareLLC

*Tip: If you choose to install a Linux RPM package without the public key in place, a warning is issued. You may choose to ignore the warning, and the installation can continue.*

With the public key installed, you can validate the downloaded installation package with the normal RPM command:

rpm -K *agentInstallationFile*

A result of md5 gpg OK means the signature of the package has been verified, that the package is not corrupt, and that FlexNet inventory agent is therefore safe to install and use.

With the public key securely imported into rpm, all future upgrades/installations of the FlexNet inventory agent can also be verified against that key.

## <span id="page-12-0"></span>**Flexera Analytics upgrade to latest version of Cognos Analytics**

The capability of Flexera Analytics is upgraded on both On-Premise and Cloud (SaaS) deployments to Cognos Analytics R11 (11.0.11). This upgrade provides the following noteworthy features:

- **•** Drill through from a dashboard or story to a report
- **•** Export dashboards to PDF
- **•** Universal filters
- **•** Support for HTTPS access via TLS 1.2.

For a complete list of new and changed features introduced from v11.0.7 to v11.0.11, please see the IBM Knowledge Center [New and changed features](https://www.ibm.com/support/knowledgecenter/en/SSEP7J_11.0.0/com.ibm.swg.ba.cognos.ca_new.doc/c_ca_nf_11_0_x.html) page for Cognos Analytics 11.0.x.

#### <span id="page-12-1"></span>**Flexera Analytics Procurement support**

The Flexera data models that are provided as a part of Flexera Analytics now include support for contract and purchase related data providing you with the ability to build dashboards and reports pertaining to your procurement data. A new tab entitled Procurement has also been added to the existing Widget Library to showcase some of the possible ways the updated models can be used to build procurement related widgets. For more information, refer to the *FlexNet Manager Suite System Reference* PDF accessible through the home page of the online help.

# <span id="page-13-0"></span>**Improved database cleanup after file evidence imports**

Two improvements have been made to the reader that imports file evidence, and that should clean up afterward:

- **•** Previously, cleanups could fail if an operator was making adjustments through the web interface for FlexNet Manager Suite at cleanup time. The database method has been changed to avoid this, and also to automatically clean up records from any previous failures.
- **•** Some cleanups of the ImportedFileEvidence table may have failed, accumulating orphaned records (meaning ones that do not have a matching record in the ImportedInstalledFileEvidence table). Cleanup functionality has been extended to remove accumulated orphans. By reducing the set of data to manipulate, this cleanup can improve future database performance.

*Tip: These fixes were the subject of knowledge article #000026779, "Improving database cleanup after importing file evidence" , available through the Flexera Customer Community (login required). With this release, the changes are incorporated within FlexNet Manager Suite, and no other action on your part is needed.*

#### <span id="page-13-1"></span>**Inventory spreadsheet templates updated**

FlexNet Manager Suite provides standard templates for the import of inventory data through an inventory beacon. At each product release where the internal data model used in FlexNet Manager Suite is updated, these templates are also updated to keep them aligned with the underlying databases. Therefore it is always best practice to use the *latest* templates when editing or creating a spreadsheet for inventory import. In particular, release 2019 R1.2 includes a changed template for Computer imports, which means that **if you have any scheduled imports of this inventory spreadsheet, you must update these to use the latest template**.

C *Tip: It is not necessary to populate the new columns with data, since at this release all the added columns are for optional data. However, your spreadsheets must, as always, use exactly the columns, in the given order, and with the column names that are supplied in the templates.*

New columns (which are all related to cloud service providers) to consider in the updated Computer template are:

- **•** InstanceCloudID
- **•** CloudServiceProvider
- **•** InstanceAffinity
- **•** ImageID
- **•** LaunchTime
- **•** NetworkID
- **•** LifecycleMode
- **•** Account
- **•** ThreadsPerCore
- **•** InstanceType
- **•** Region
- **•** AvailabilityZone
- **•** InstanceTenancy.

#### <span id="page-14-0"></span>**VMware inventory enhanced**

If you have purchased the FlexNet Manager for Datacenters product, the collection of VMware inventory has been enhanced. It now automatically identifies installations of vCenter Site Recovery Manager and VMware vSAN software, and includes these in the **VMware Inventory** page.

## <span id="page-14-1"></span>**Improved recognition for Oracle Advanced Analytics option**

When Oracle released version 12c of **Oracle Database**, it included changes to the available Oracle options. This included incorporating the previous **Data Mining** option into the new **Advanced Analytics** option. The Application Recognition Library update #2345 supported this change, along with improved inventory gathering for the new option. There is no change to the recognition of previous versions of the **Data Mining** option. You may need to validate that the **Advanced Analytics 12c** option is correctly linked to your relevant licenses, as described in knowledge base article #000028205, "Adjusting licenses for Oracle Advanced Analytics Option", in the Flexera Customer Community portal (login required).

#### <span id="page-14-2"></span>**Oracle instance page enriched**

The listing of Oracle database instances has been expanded with two new properties of the inventory device hosting Oracle Database (your "Oracle server"):

- **• Device status**
- **• Device role**.

These properties of the underlying device (not of the database instance) may be helpful in sorting and filtering long lists of Oracle instances so that you can, for example, hide all the backup systems, and concentrate on your operational database instances.

#### <span id="page-14-3"></span>**Oracle Database inventory improvements**

Earlier releases allowed for an inventory beacon to connect directly to an Oracle Database server and gather inventory from any container database (for Oracle 12c or later) and any pluggable databases available through your chosen discovery method (such as a TNSNames.ora file); and this functionality remains available unchanged. However, a locally-executing copy of ndtrack (the core inventory component) running on the Oracle server could not previously

discover and collect inventory from the pluggable databases.

This functionality has now been added for ndtrack, regardless of how the tracker is delivered to the target inventory device (the Oracle server). Thus, you can now collect inventory from pluggable databases using:

- **•** The complete FlexNet inventory agent, whether installed automatically during 'adoption' of the inventory device, or installed by third-party tools/techniques
- **•** The lightweight FlexNet Inventory Scanner (for UNIX-like platforms, this is packaged as the ndtrack.sh shell script)
- **•** The zero-footprint method, where an inventory beacon installs ndtrack on the target device, executes it, and removes it immediately afterwards (leaving zero installation footprint).

After inventory upload and import to the compliance database (which typically happens overnight), the pluggable databases are displayed in the **Oracle Instances** page of the web interface for FlexNet Manager Suite:

- **•** The container instance has ~CDB\_ROOT attached to its instance name
- **•** Each pluggable database displays the same instance name, a tilde character, and the name of the pluggable database: containerInstance~pluggableDBName.

On UNIX-like platforms, collection of Oracle inventory may be configured to require the FlexNet inventory agent (which must run as root) to impersonate other trusted accounts with lower privilege levels (for details see the *Common: Child Processes on UNIX-Like Platforms* topic in the *Gathering FlexNet Inventory* PDF, available through the title page of online help). The impersonation has been improved at this release, increasing both reliability and security.

### <span id="page-15-0"></span>**Migration updates compliance database schema**

The database migration that forms part of the upgrade to FlexNet Manager Suite 2019 R1.2 has direct impacts on two tables in the FlexNet inventory database:

- **•** The SoftwareFileProperty\_MT table, a legacy table that now (normally) contains no data, is dropped, and not replaced. (It is known to be empty for all cloud customers; on-premises, if you have prepared custom inventory adapters, check to ensure that they do not address this table, which is highly unlikely.)
- The SoftwareFile MT table is replacing its SoftwareField column, previously an integer, with a bigint.

Depending on the number of records you have in your SoftwareFile MT table, database migration may need a little extra time to regenerate all these keys. This has no direct impact on your data, but is the fastest way to complete the migration.

#### <span id="page-15-1"></span>**Other documentation improvements**

The following have been added to or changed in the online help and associated PDF files:

**•** The inventory beacon shares ManageSoftREA\$, mgsREA\$, ManageSoftRET\$, and mgsRET\$ have been added to the online help under **FlexNet Manager Suite Help > Inventory Beacons > Inventory Beacon Reference > File Paths for Inventory Beacon**.

- **•** The list of standard Oracle users that do not consume license entitlements has been extended in the Oracle chapter of the *FlexNet Manager Suite System Reference* PDF.
- **•** In the same chapter, the topics under *Troubleshooting Agent-Based Collection of Oracle Inventory* have been completely rewritten for more logical use, with several inaccuracies corrected. (Similar topics for troubleshooting *other* forms of Oracle inventory collection are scheduled for rework for future releases.)
- **•** Help for blacklisted serial numbers on inventory devices is revised.
- **•** A new first chapter has been incorporated in the *Gathering FlexNet Inventory* PDF, drilling down into the differences between data sources and what information may be missing from one or other source.
- **•** Documentation for various adapters and connectors has begun a process of rationalization and expansion. Stage 1 is collecting together all content related to inventory adapters and connectors in one volume, and similarly collecting together content related to business adapters:
	- **◦** The previous *FlexNet Manager Suite Adapters Reference* is renamed to *FlexNet Manager Suite Inventory Adapters and Connectors Reference*, or *Adapters and Connectors* for short!
	- **◦** Supported version for XenApp and the XenApp Agent have been updated in *Adapters and Connectors*.
	- **◦** Three parts have been added by moving sections across from the *System Reference* to *Adapters and Connectors*: *Managing Microsoft Office 365 Licenses*, *Salesforce Subscription Management*, and *The Inventory Adapter Studio*. This collects content focused on using or making inventory adapters into one reference.
	- **◦** In parallel, the previous *Using FlexNet Business Importer* is renamed to *Using FlexNet Business Adapters*. All the previous content on the Business Importer remains, and has now been united with *The Business Adapter Studio*, moved across from the *System Reference*.

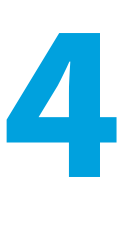

# **General Information**

## <span id="page-17-1"></span><span id="page-17-0"></span>**License Agreement**

If your company has purchased a license and signed a software license agreement with Flexera or an authorized Flexera reseller, the terms and conditions of that agreement govern all use of this software. Otherwise, use of this software, on either an evaluation or a fully-paid license basis, is subject to the terms and conditions of the FlexNet Manager Suite "click-through" End User License Agreement, which can be found in the downloaded installation package.

If you do not agree with the terms of the applicable software license agreement, you may not install FlexNet Manager Suite onto any of your computers or, if already installed, you must remove it from all computers on which it is installed. You must also return or destroy all copies of the software in your possession.

#### **License Compatibility**

This release does not require an updated license when upgrading from FlexNet Manager Suite 2017 R3 or later. Performing an upgrade from any earlier release will require an updated license to install Flexera Analytics.

If, for any reason, an on-premises customer requires a new license key, please contact [support@flexera.com.](mailto:support@flexera.com) Once the license has been created, it will be emailed to the requester, and a copy stored in the [Product and License Center](https://flexera-fno.flexnetoperations.com/flexnet/operations/logon.do). The updated license must then be imported into FlexNet Manager Suite.

## <span id="page-17-2"></span>**Resolved Issues**

The following issues have been resolved in FlexNet Manager Suite 2018 R2 release since the release of FlexNet Manager Suite 2018 R1.

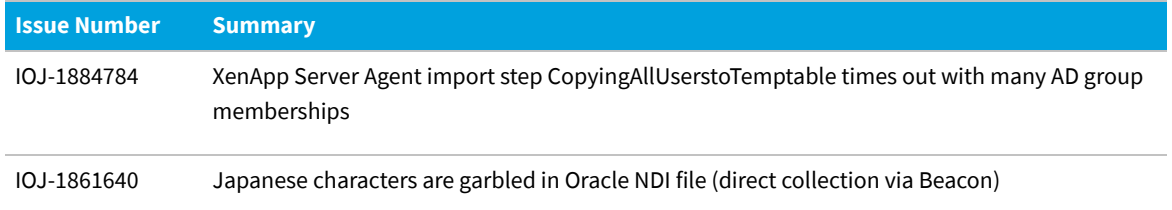

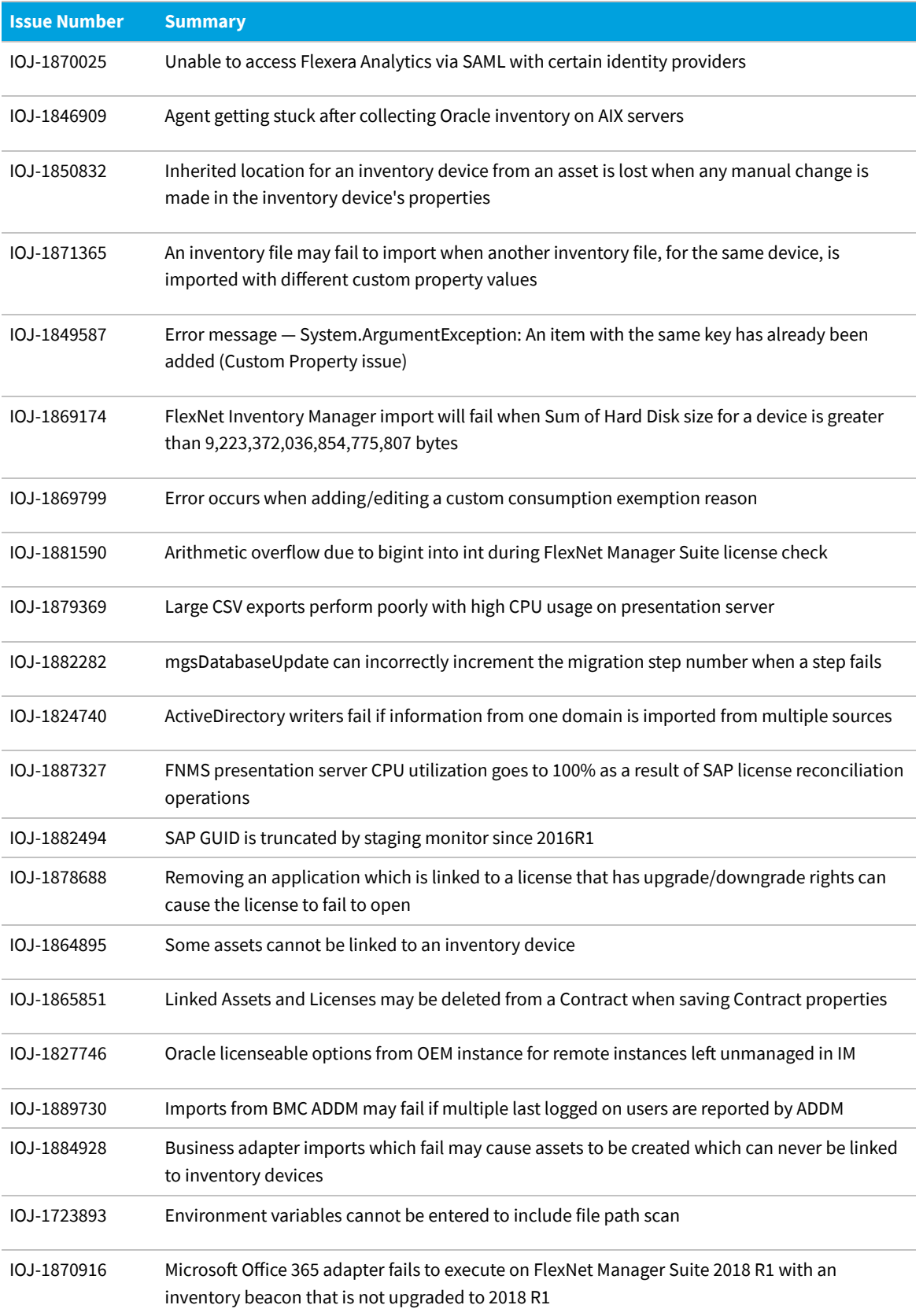

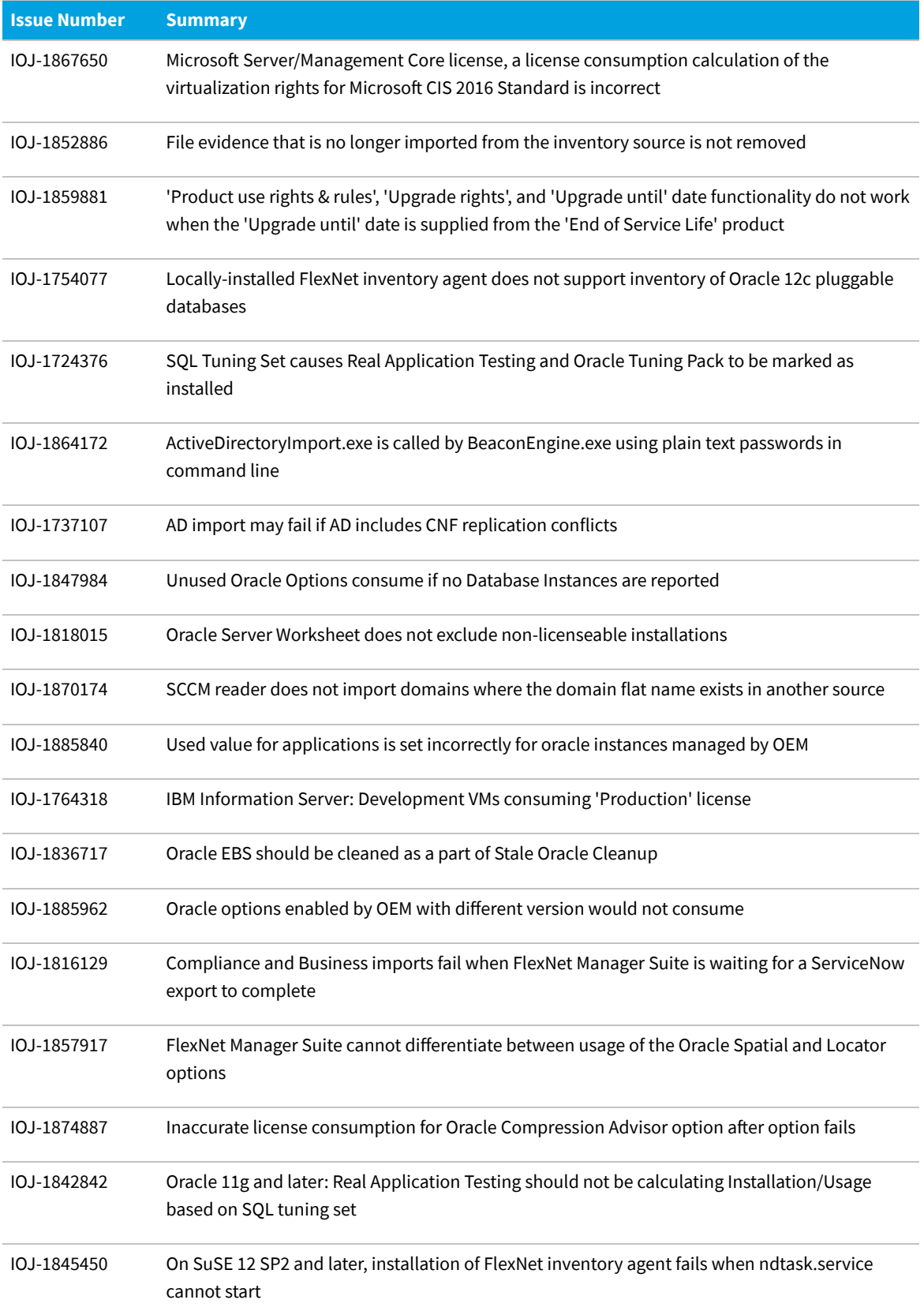

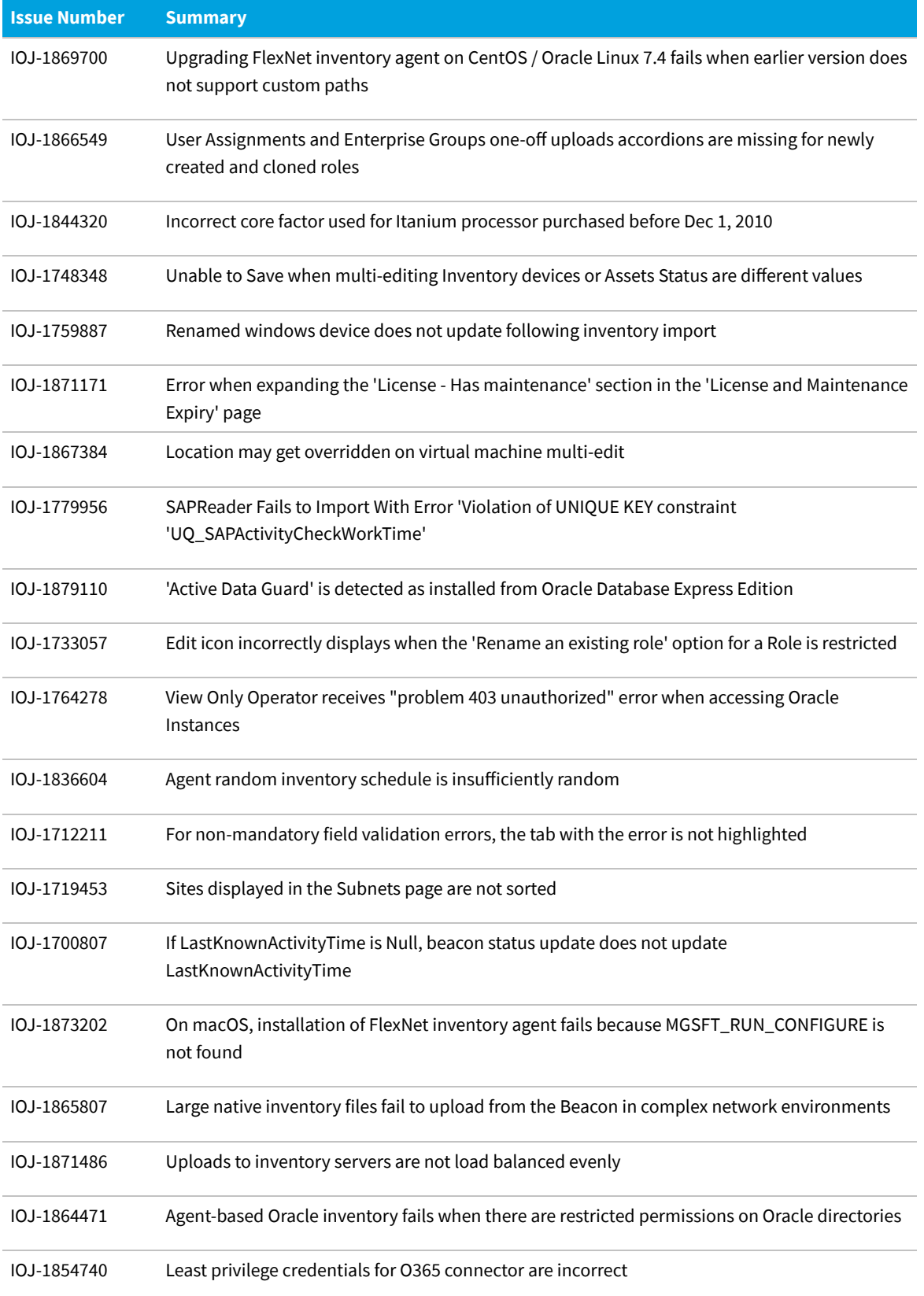

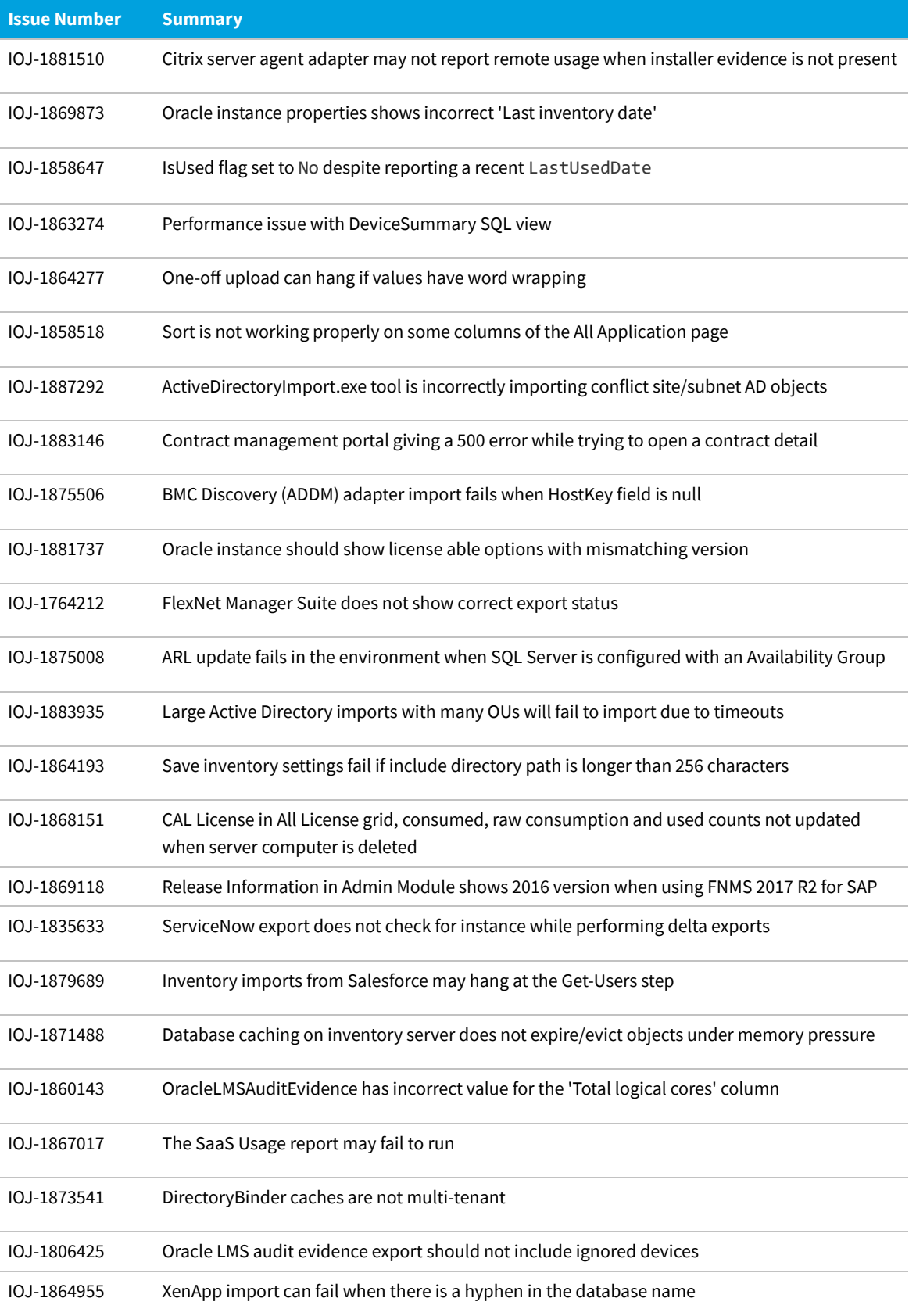

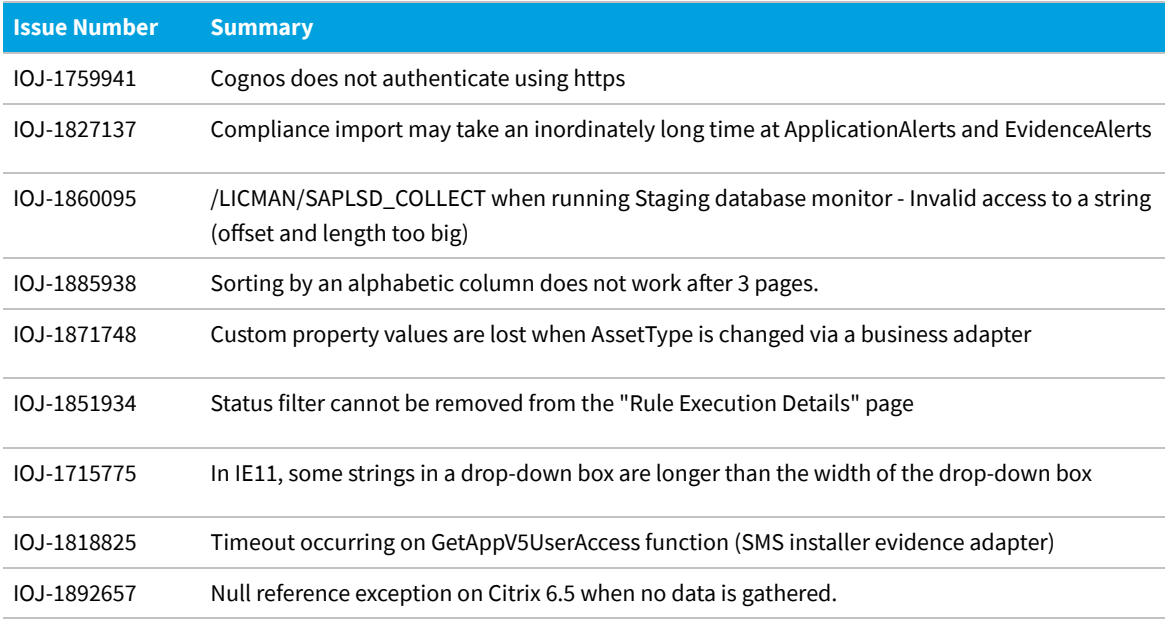

#### <span id="page-22-0"></span>**Known Issues**

A list of known issues for the FlexNet Manager Suite 2018 R2 release is available from the Flexera support site at the time of release. Please refer to Knowledge Base article [Known Issues for FlexNet Manager Suite 2018 R2](https://flexeracommunity.force.com/customer/articles/en_US/INFO/FlexNet-Manager-Suite-2018-R2) for details.

### <span id="page-22-1"></span>**Documentation**

Documentation for FlexNet Manager Suite 2019 R1.2 is provided as online help. From the web user interface, click the question mark icon to launch the help. Additional documents are available from the title page of the online help. Note that both the online help and additional documents are customized for their different contexts, so that appropriate differences exist between the On-Premises and cloud versions of all documentation. On-Premises customers can also access the additional documentation files from the [Documentation Center.](https://flexeracommunity.force.com/customer/CCDocumentation)

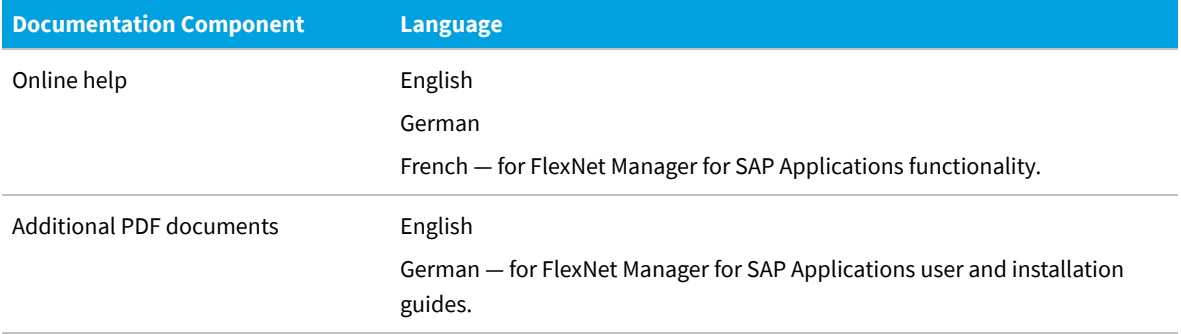

For installation and upgrade documentation, please refer to the section in this document called [Installation and](#page-38-0) [Upgrade Advice](#page-38-0).

## <span id="page-23-0"></span>**More Information**

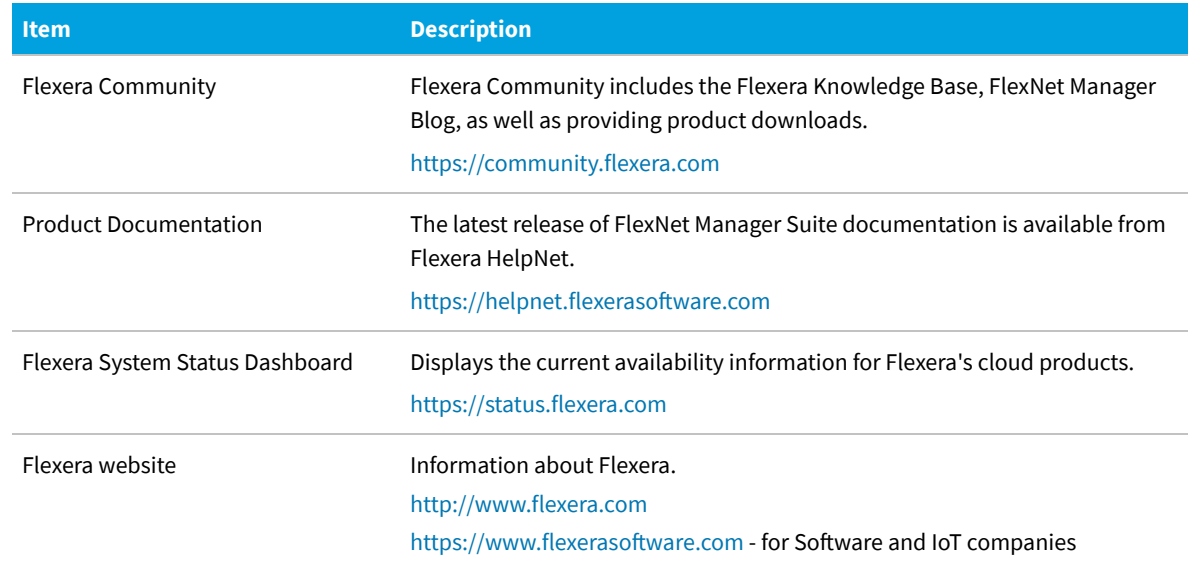

# **5**

# **System Requirements**

<span id="page-24-0"></span>The system requirements are based on typical implementations in the range of 10,000 to 200,000 devices. For larger implementations, it is recommended you engage the Flexera Global Consulting Services team or a Flexera partner experienced in large scale FlexNet Manager Suite deployments.

The following diagram shows the structure of a typical implementation:

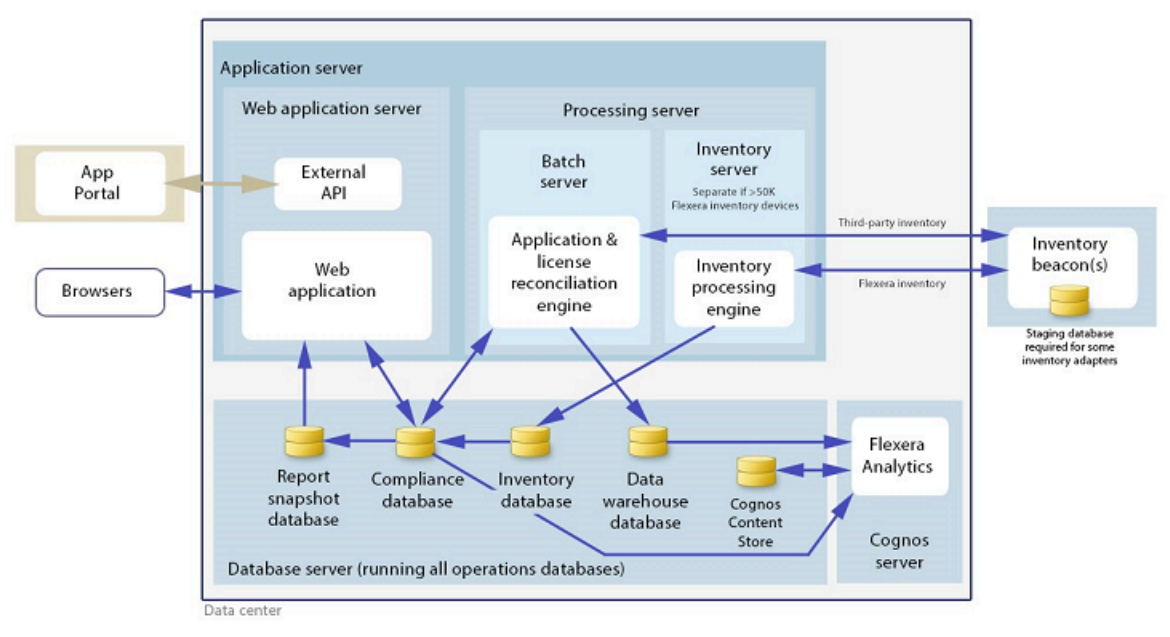

*Figure 1:* Structure of a typical implementation

See the *Installing FlexNet Manager Suite 2018 R2 On-Premises* guide for recommendations on how many servers are appropriate for your implementation.

Please consult the *FNM-SAP Sizing Guidelines 2018 R2* guide, available from the *Installation Documentation for FlexNet Manager Suite 2018 R2* download file, for recommendations on sizing an implementation that uses only FlexNet Manager for SAP Applications functionality.

# <span id="page-25-0"></span>**Cloud**

These connection details are relevant only if you are using the Software as a Service (SaaS, or cloud) edition of FlexNet Manager Suite.

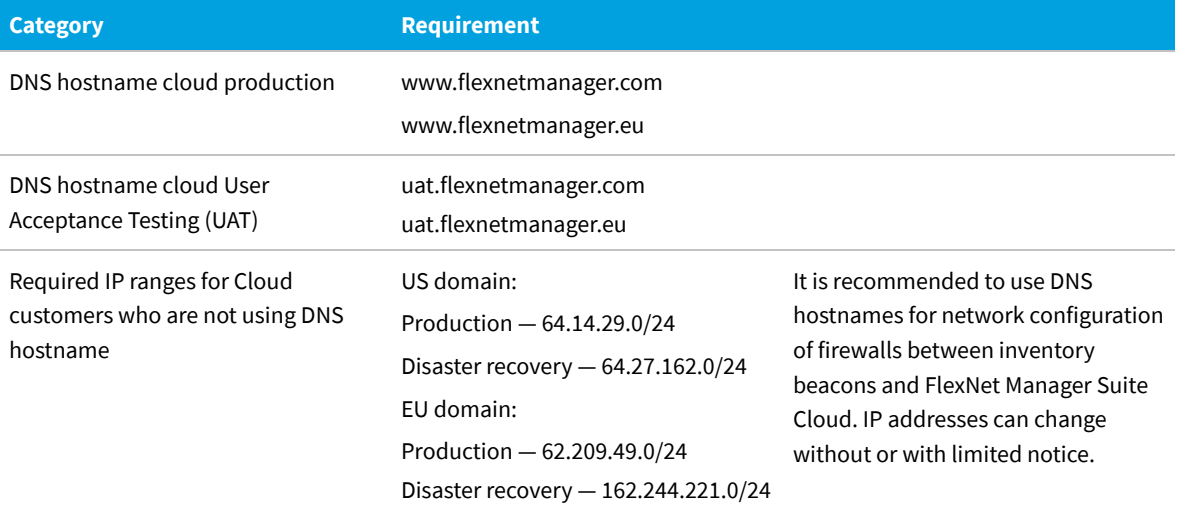

## <span id="page-25-1"></span>**Hardware Requirements**

The below tables describes the hardware requirements for your application server and database server based on a given number of records (such as operators, devices, and software licenses) within your FlexNet Manager Suite 2018 R3 installation.

#### **Application Server**

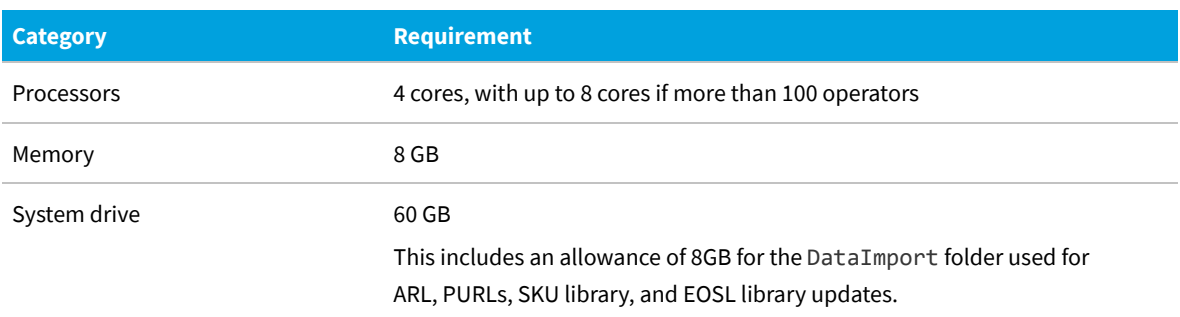

#### **Database Server**

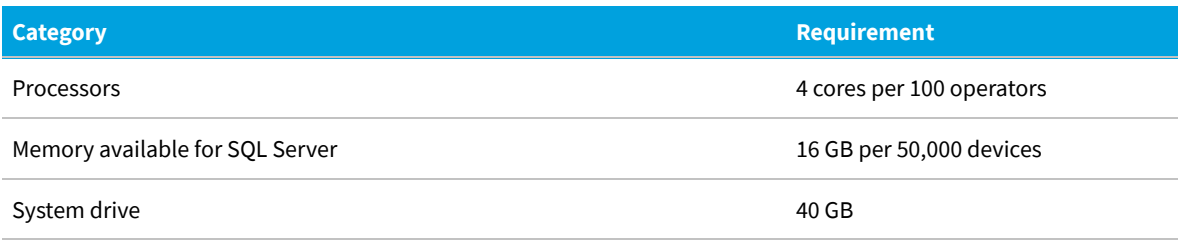

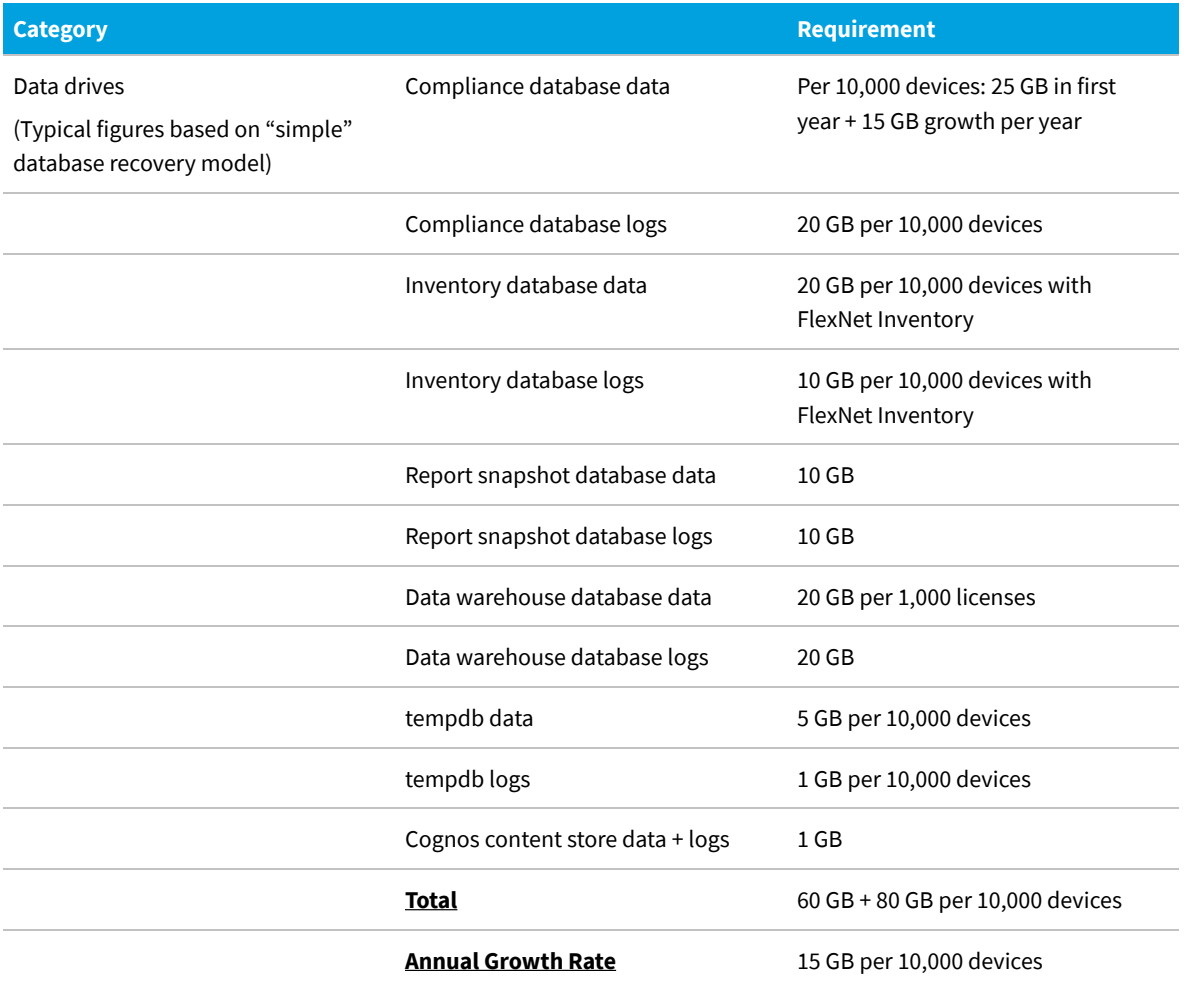

#### **Flexera Analytics (Cognos) Server**

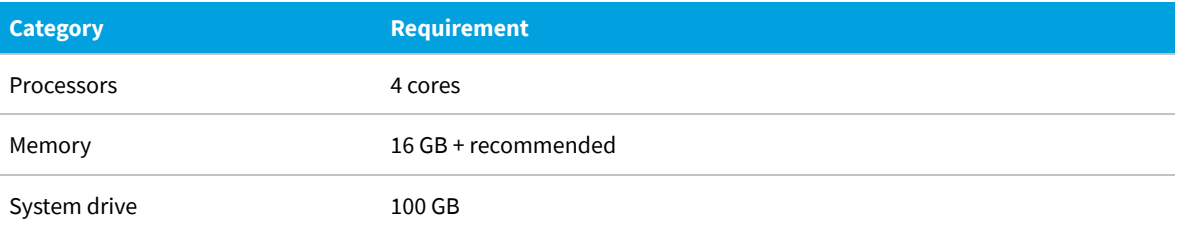

#### **FlexNet Beacon**

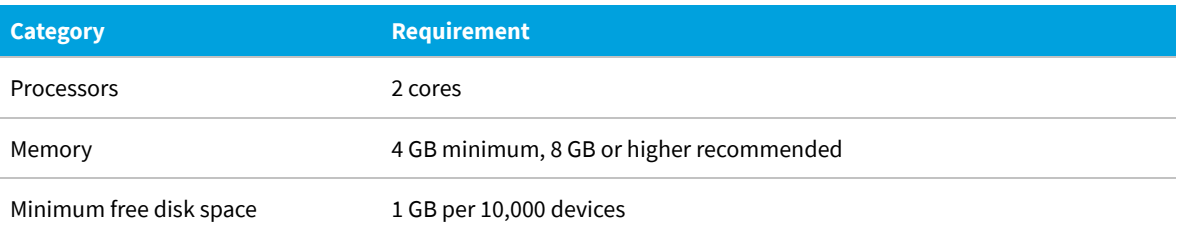

#### **FlexNet inventory agent**

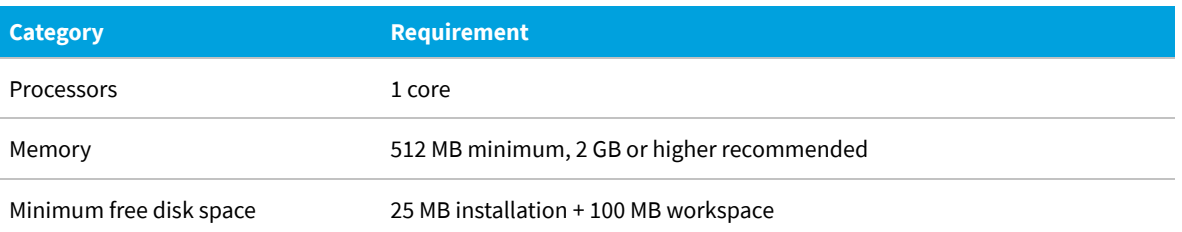

## <span id="page-27-0"></span>**Network Requirements**

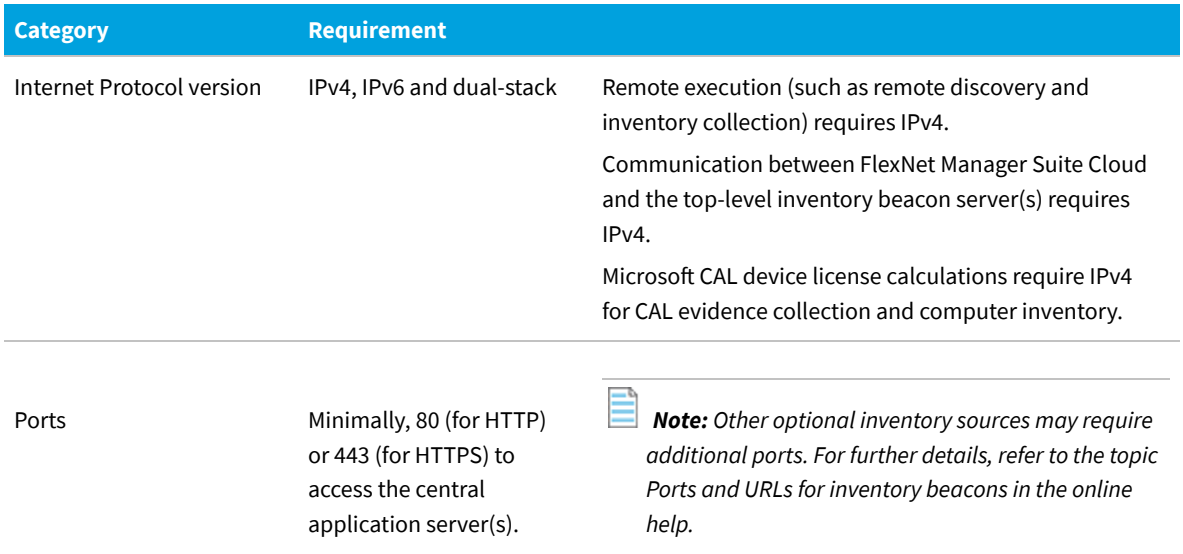

## <span id="page-27-1"></span>**Compatibility with Other Products**

This section describes the compatibility of FlexNet Manager Suite 2018 R2 with other Flexera products at the time of release.

#### **Installation on the Same Server**

The following table lists the supported versions of components that can be installed on the same server as a FlexNet Manager Suite 2018 R2 application server.

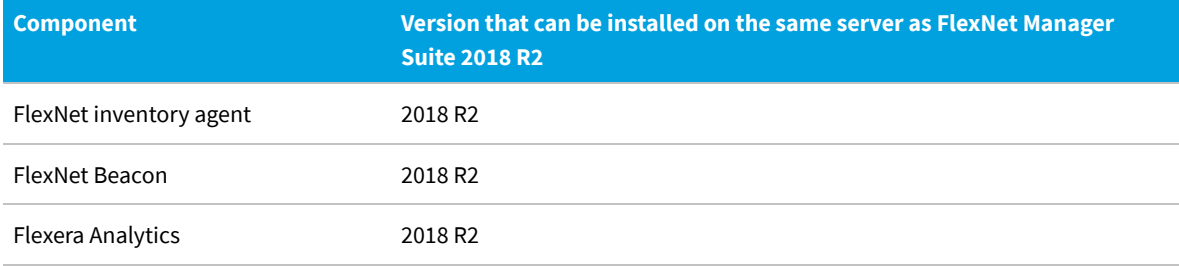

#### **Integration with Other Products**

FlexNet Manager Suite integrates with the following products and components. Support for third party products is based on the original software vendors publicly stated support dates. If an environment is no longer supported by the original software producer, Flexera will provide "as is" support; meaning troubleshooting issues, without committing to any defect fixes or enhancements. This table details the currently supported versions:

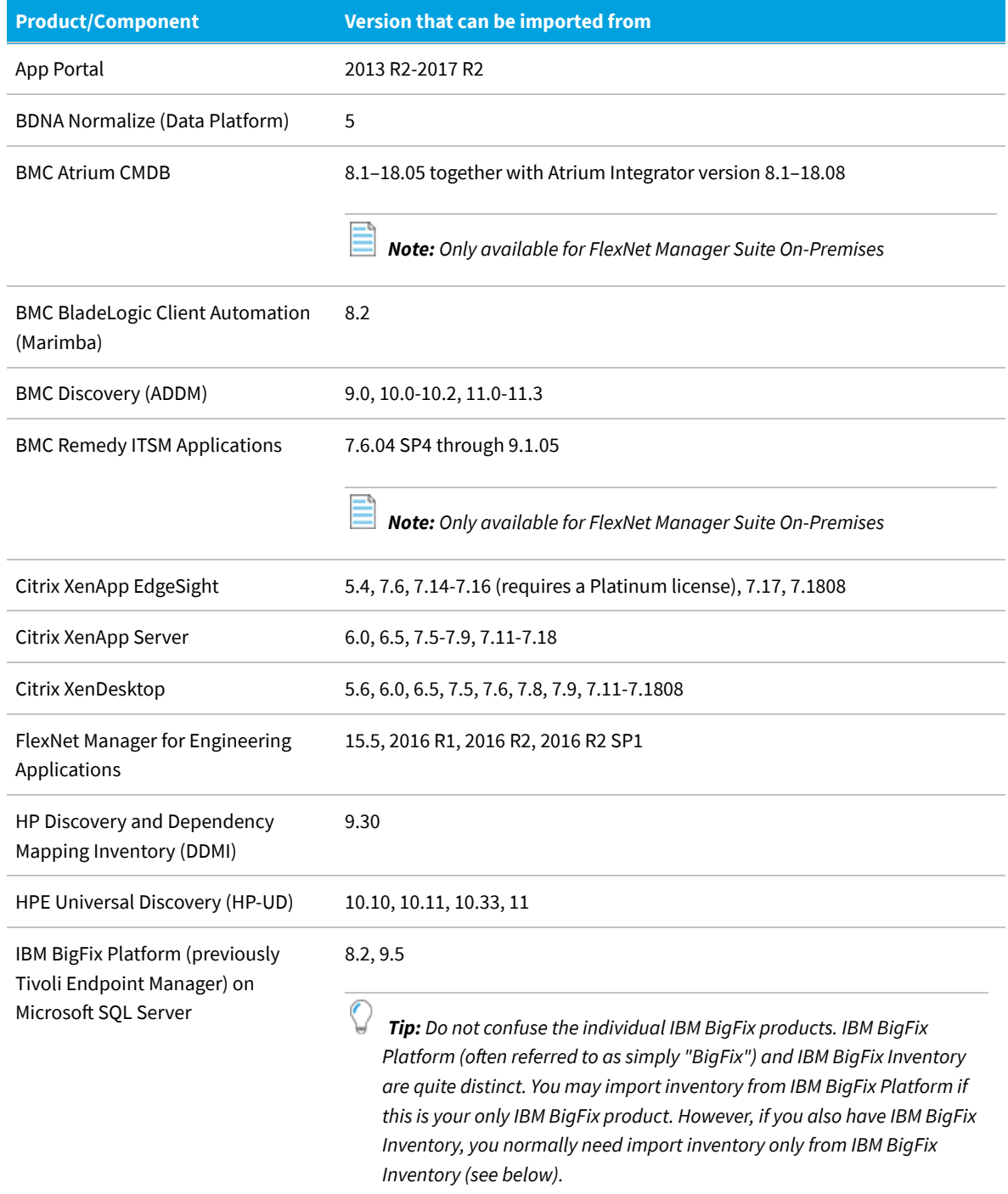

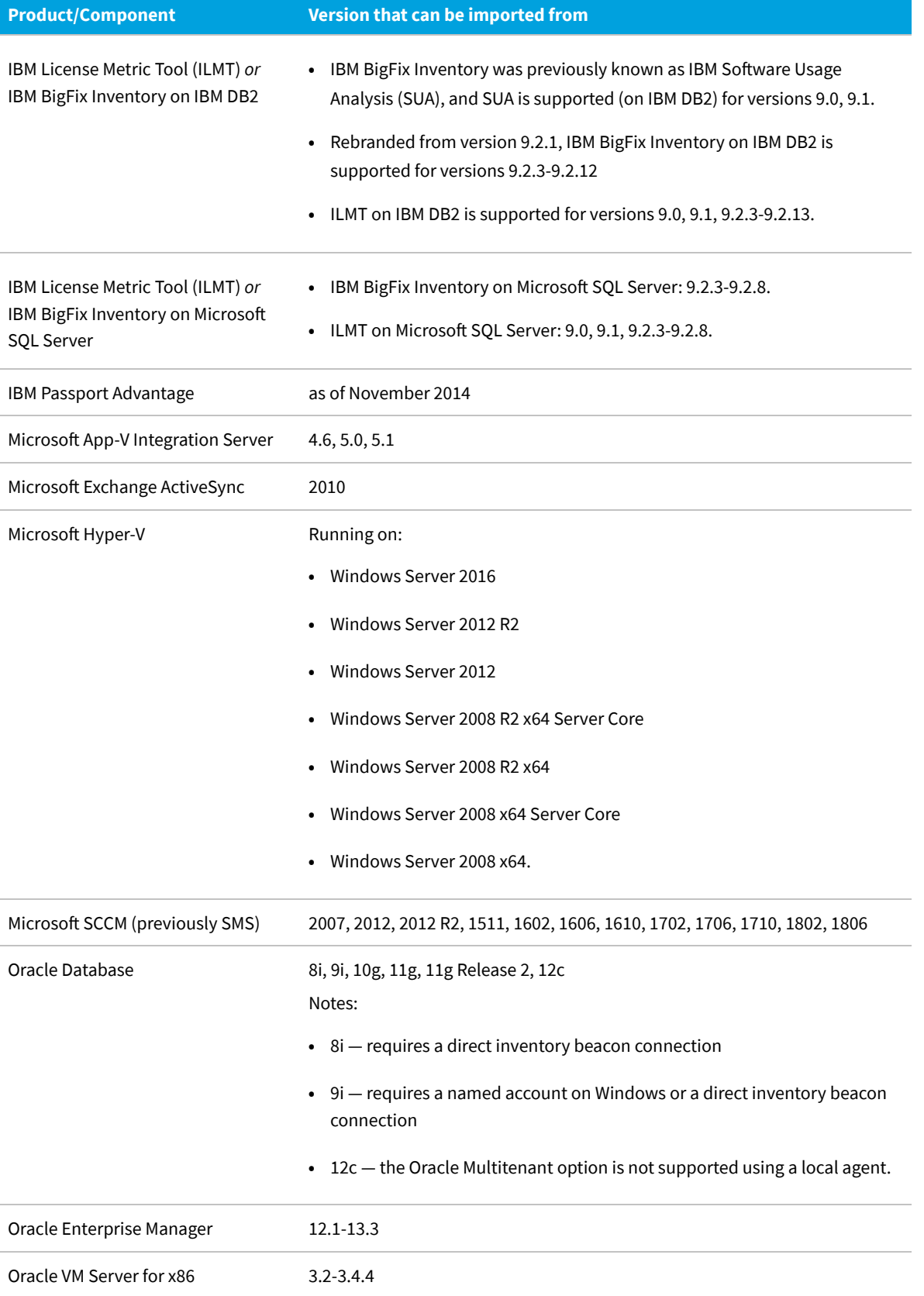

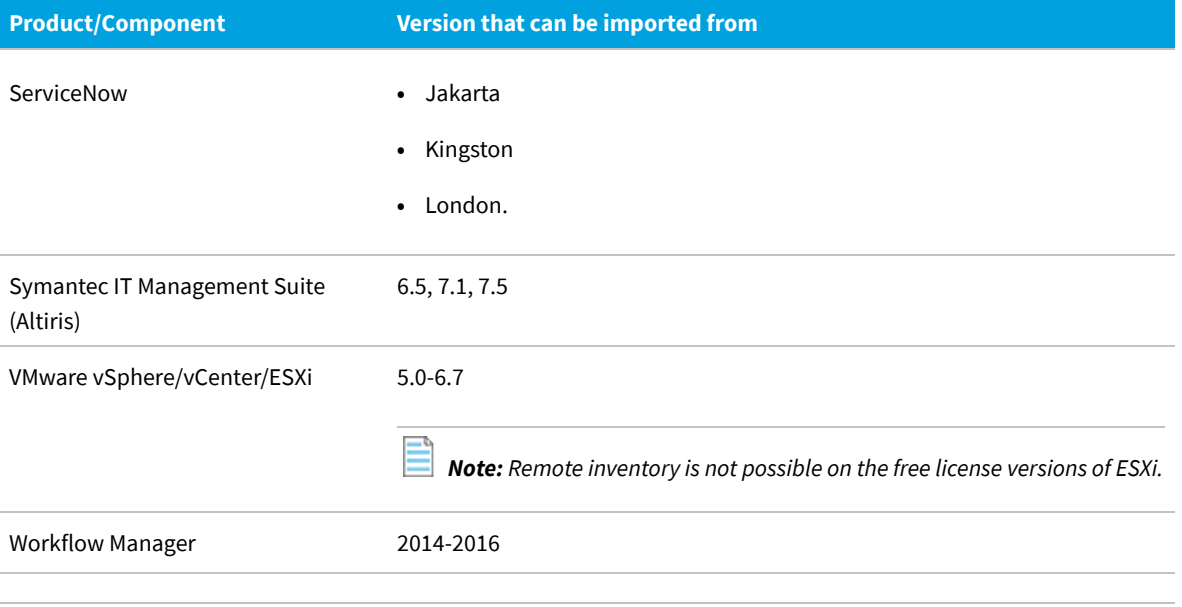

*Note: Further detail is available from the Gathering FlexNet Inventory guide, listed in the opening page of the online help.*

#### **Inventory Components**

The following table lists the versions of the FlexNet Beacon and FlexNet inventory agent that can be managed by FlexNet Manager Suite 2018 R2.

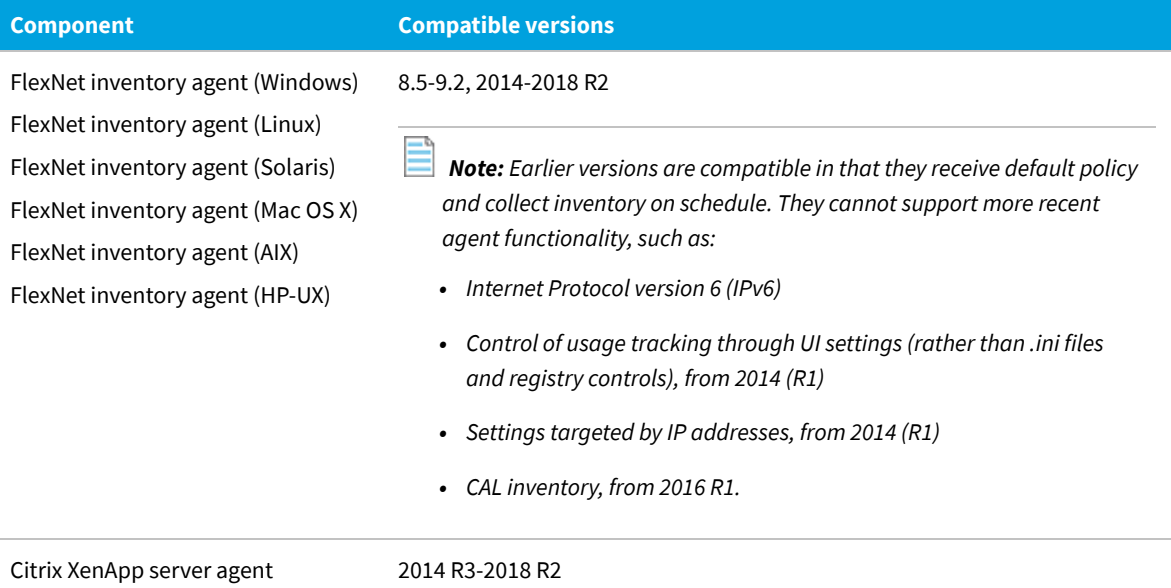

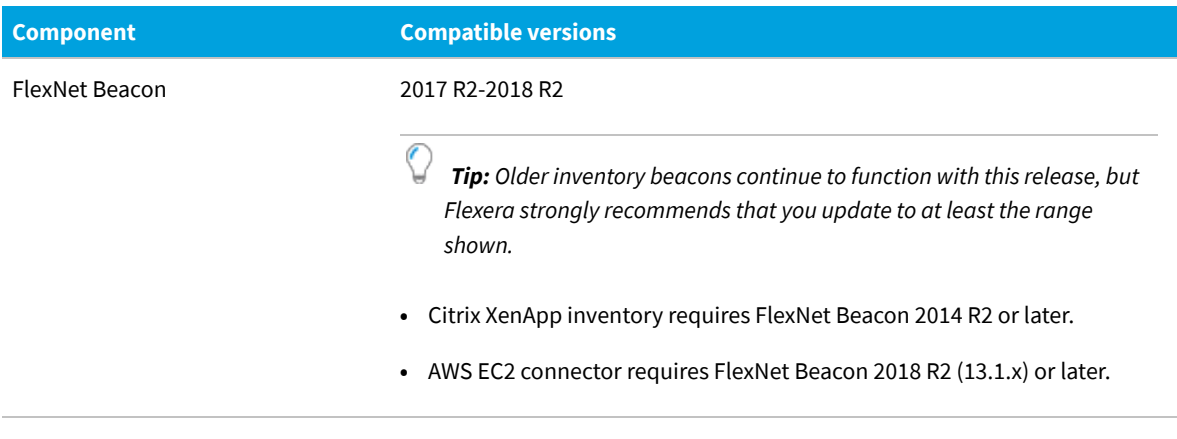

#### <span id="page-31-0"></span>**Prerequisite Software**

The table below describes the supported operating systems and software prerequisites of FlexNet Manager Suite 2018 R2 at the time of release. Unless otherwise noted, support for a release includes support for all official service packs issued against the same release.

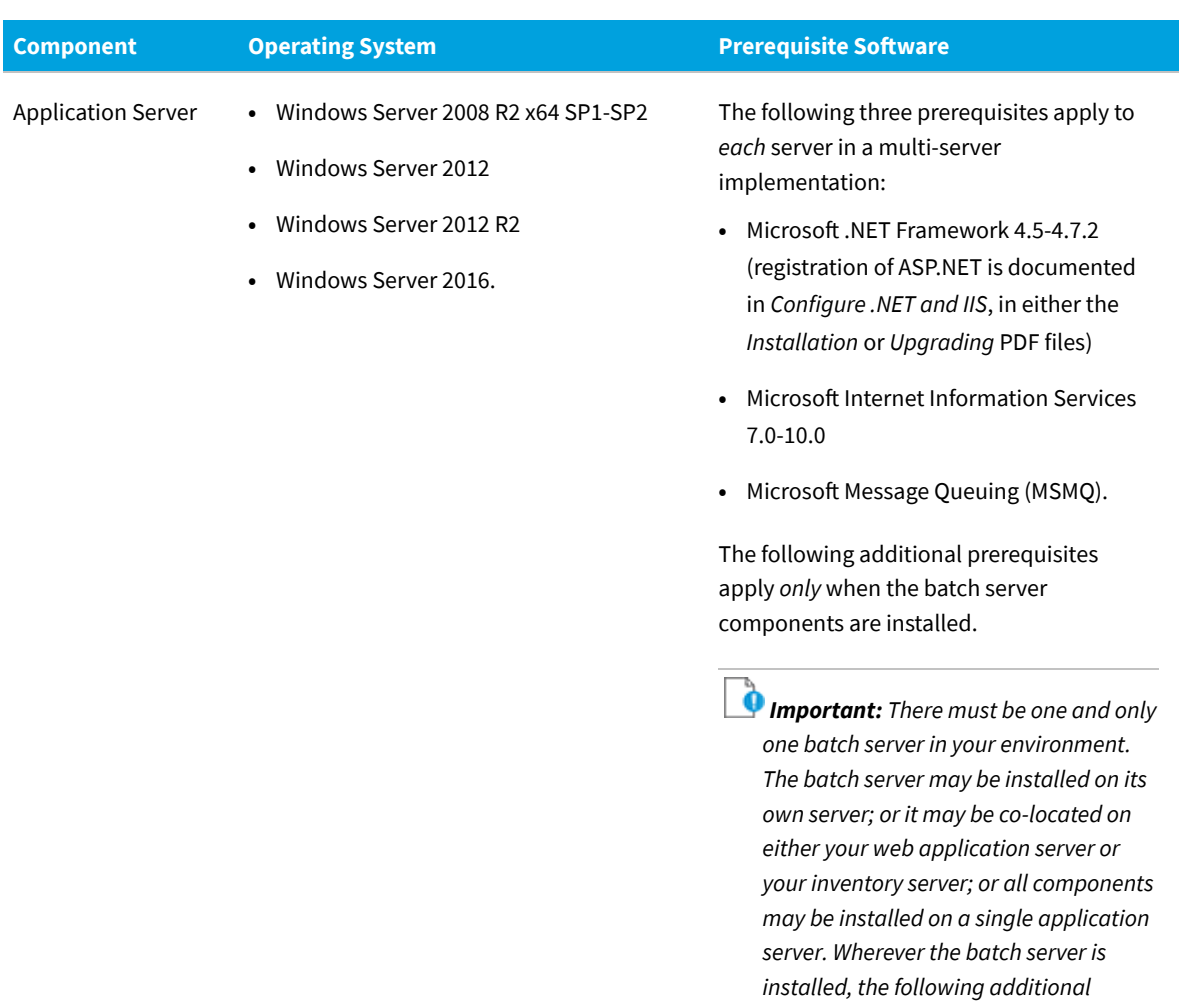

**•** Microsoft Access Database Engine (32-bit)

*prerequisites apply.*

**•** SQL Server features: Client Tools Connectivity, Management Tools.

#### **System Requirements**

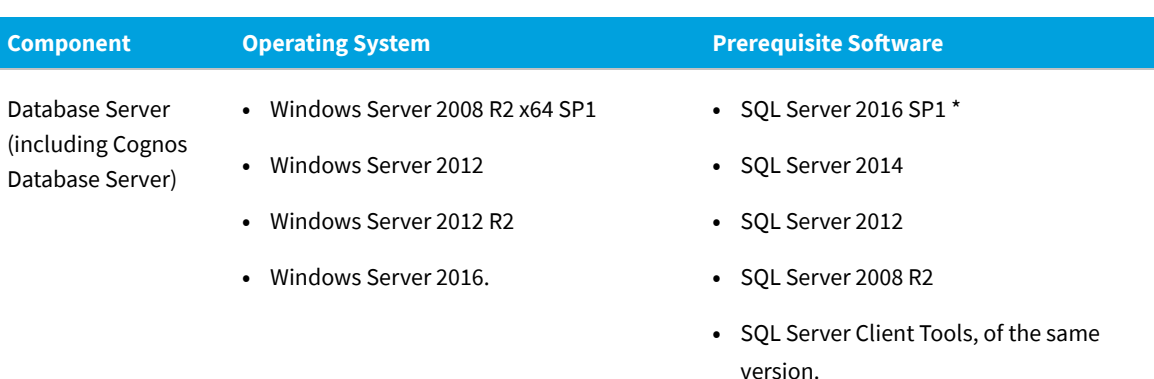

*Note:*

- *• Microsoft SQL CLR integration must be enabled.*
- *• \* All FlexNet Manager Suite databases, including the Cognos content store database, should be run with compatibility level set to SQL Server 2012 (110) or SQL Server 2014 (120) when running on SQL Server 2016 SP1 or later. Also ensure that at least SP1 has been applied, as this update repaired a fatal error in SQL Server 2016.*
- *• Multi-tenant installations require the Enterprise Edition of SQL Server. Single-tenant installations can use any edition of SQL Server.*
- *• Customers using the legacy Contracts Portal may want to enable full-text indexing to permit searching within documents.*
- *• Flexera Analytics requires that Microsoft SQL Server be configured to have the TCP/IP protocol enabled, and has network permissions to communicate with the database server (this may be prevented by firewall restrictions).*

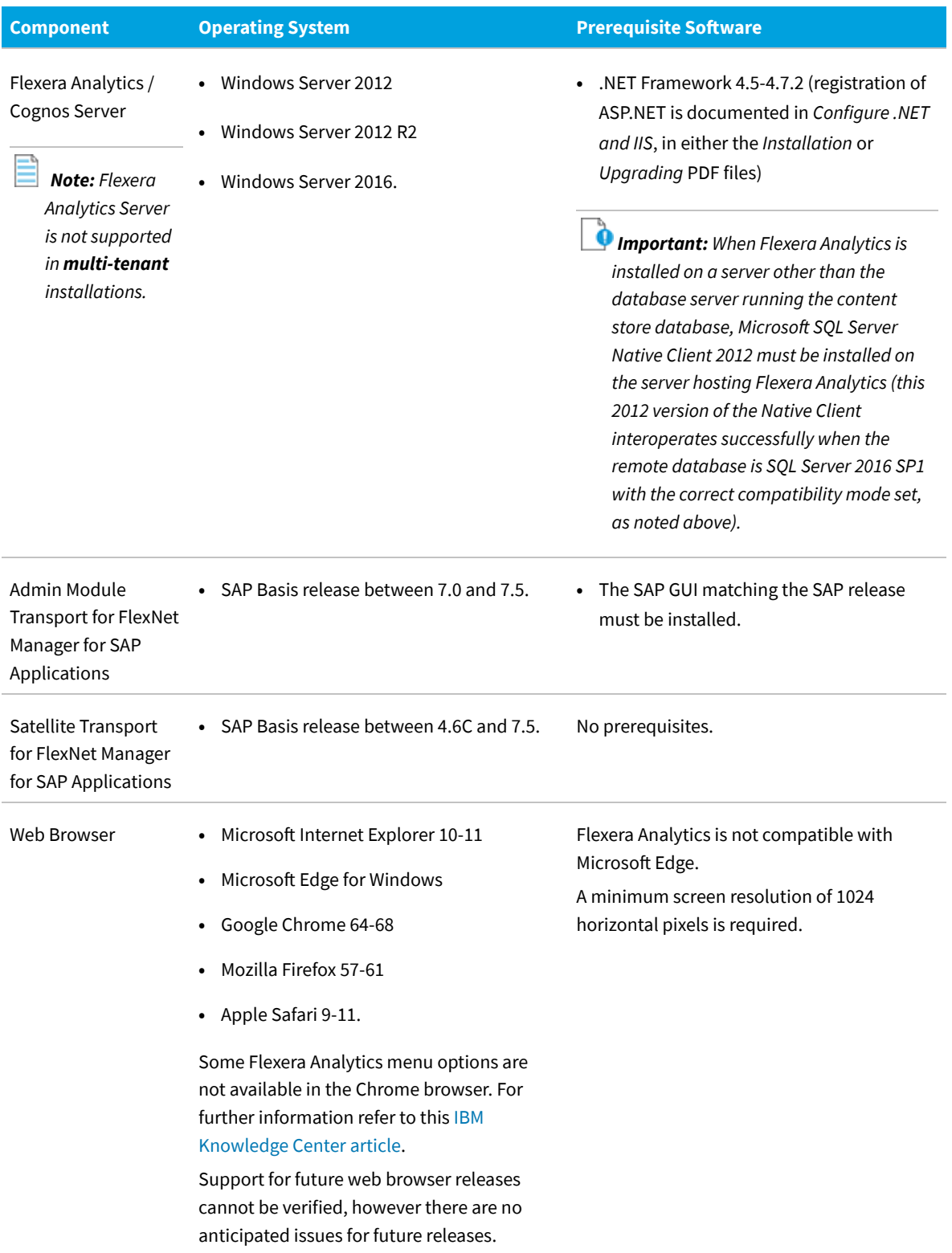

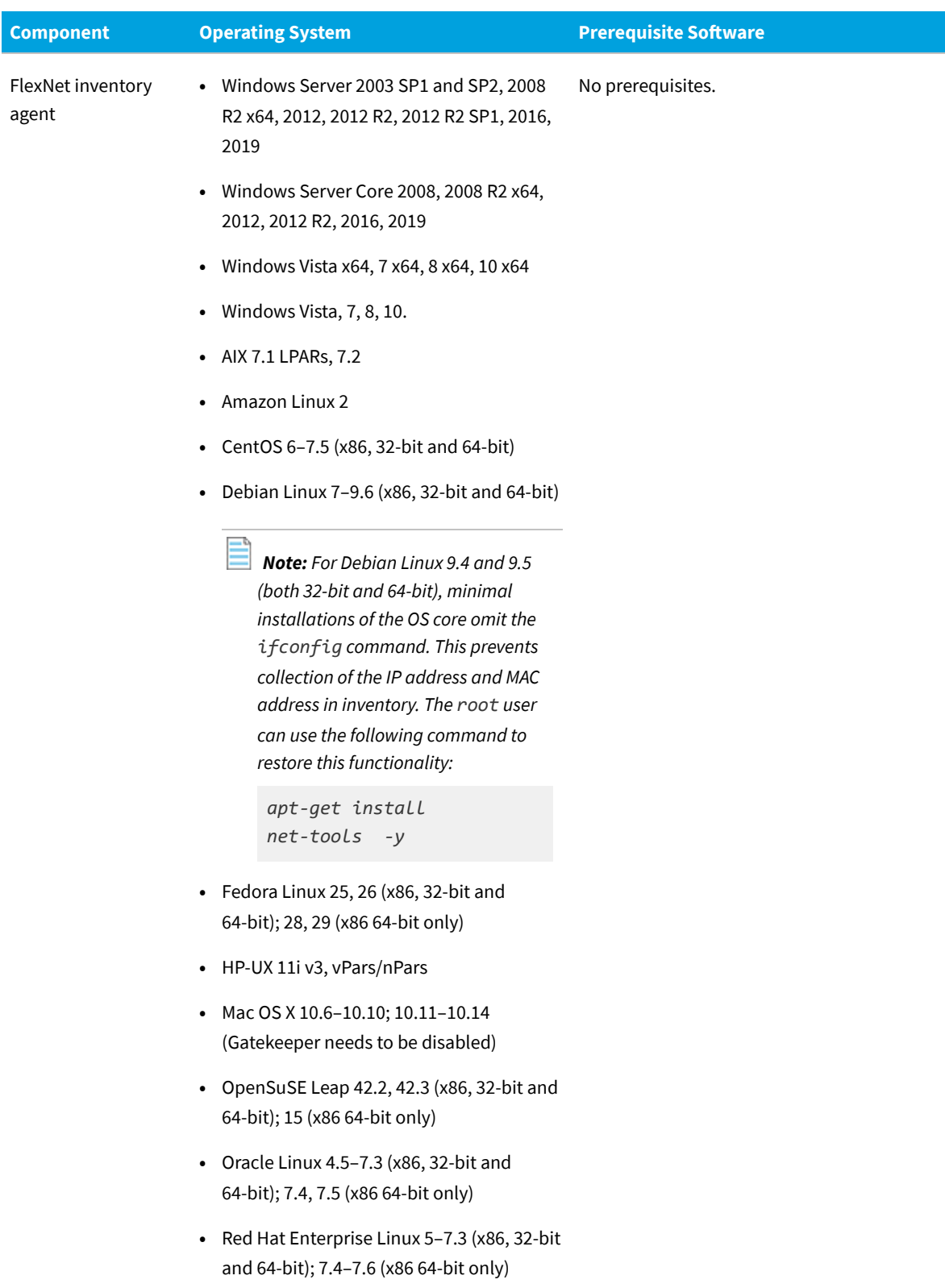

**•** Red Hat Linux 8–9 (x86 only)

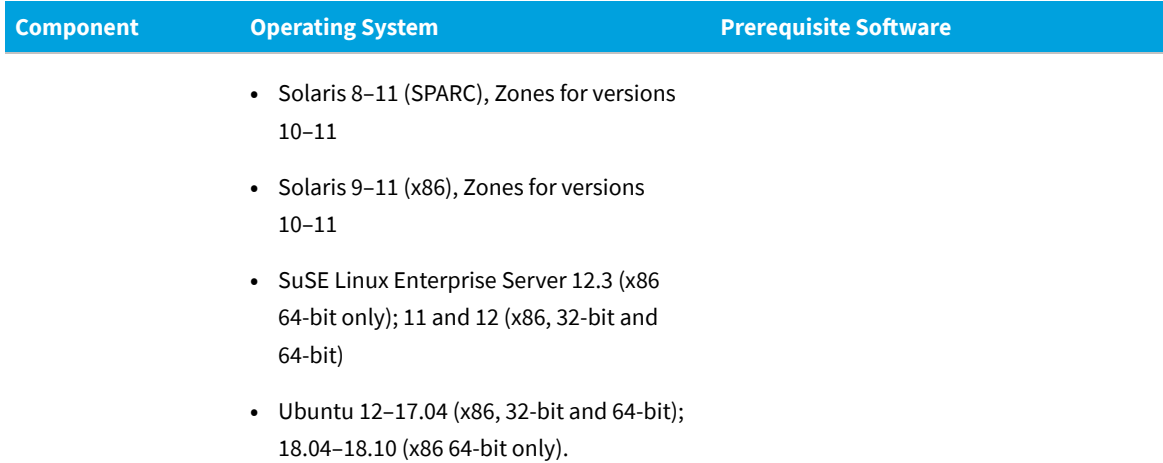

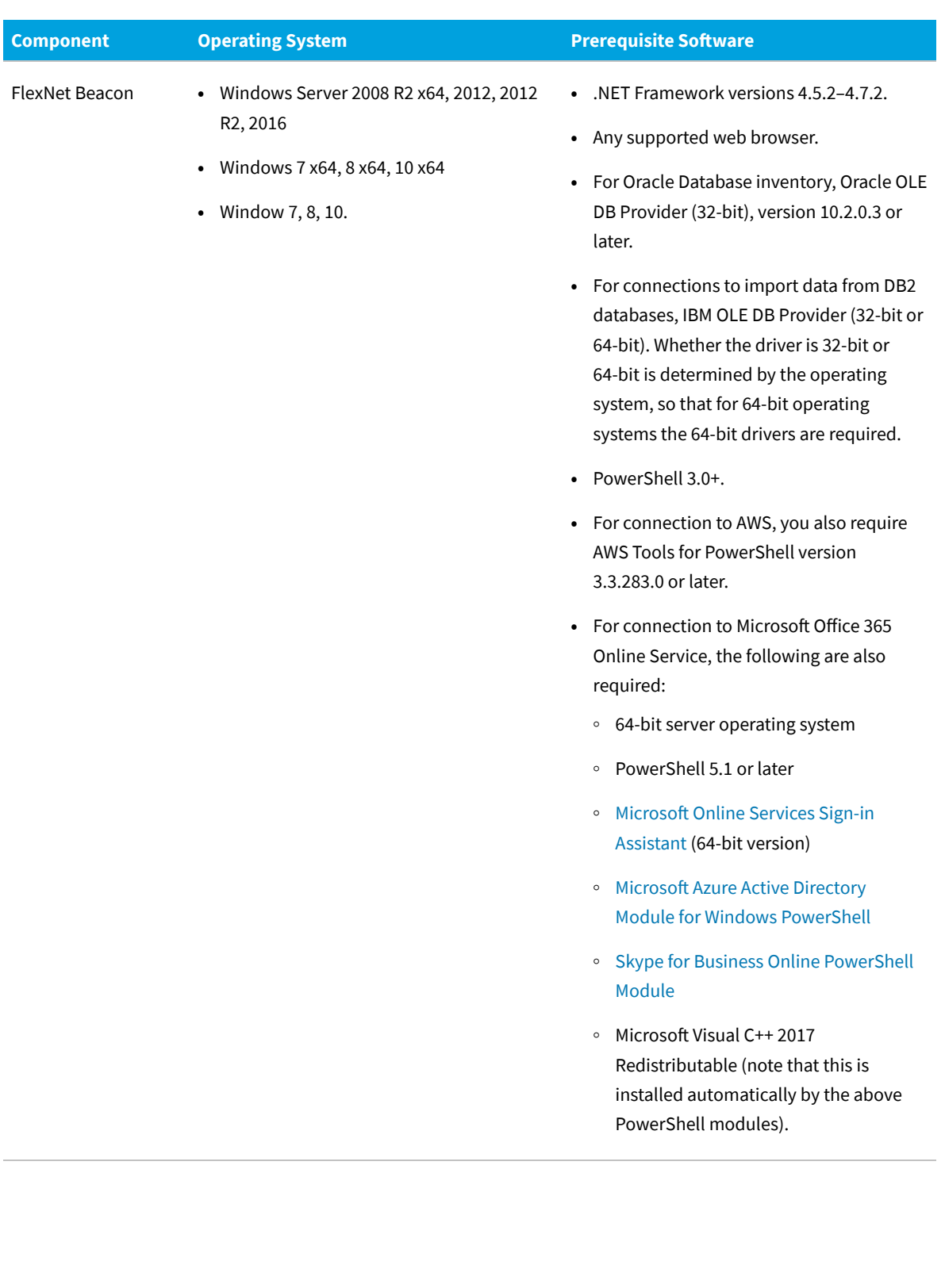

# **6**

# <span id="page-38-0"></span>**Installation and Upgrade Advice**

If you are upgrading your on-premises implementation from FlexNet Manager Suite release 2017 R1 or later, you may follow normal upgrade procedures (using the *Upgrading* document from the list below).

If you are upgrading from any earlier release (2014–2016 R2), you should be sure to upgrade *all* components:

- **•** Your application server(s) (naturally only for on-premises implementations, using the normal upgrade processes)
- **•** All forms of FlexNet inventory tools, including the full FlexNet inventory agent, the lightweight FlexNet Inventory Scanner, and FlexNet core inventory components, wherever you may have installed them
- **•** FlexNet Beacon installed on all your inventory beacons.

This strong recommendation follows from the ongoing security improvements touching all these components that were released from version 2017 R1 and later versions.

*Tip: Customers using the cloud (SaaS) implementation are also strongly advised to ensure that all FlexNet inventory tools and installed inventory beacons are updated to the latest versions, for the same reasons.*

There are four documents for On-Premises customers that provide instructions for installing and upgrading to the current release, FlexNet Manager Suite 2018 R2.

- **•** *Installing FlexNet Manager Suite 2018 R2 On-Premises*. This includes the option of installing Flexera Analytics 2018 R2.
- **•** *Installing FlexNet Manager Suite 2018 R2 for a Managed Service*.
- **•** *Upgrading FlexNet Manager Suite from 2014 Rx to 2018 R2 On-Premises*. This is designed for upgrades from FlexNet Manager Suite, version 2014 or later.
- **•** *Migrating to FlexNet Manager Suite 2018 R2 On-Premises*. This covers migration from FlexNet Manager Platform 9.2 to FlexNet Manager Suite 2018 R2 On-Premises. Earlier versions of FlexNet Manager Platform will need to be upgraded to 9.2 before starting this migration.

These are contained in the **Installation Documentation for FlexNet Manager Suite 2018 R2** archive that is available from the [Product and License Center](https://flexerasoftware.flexnetoperations.com/) and the [Customer Community Documentation](https://flexeracommunity.force.com/customer/CCDocumentation) site. They are also available through the title page of online help for on-premises implementations.

# **7**

# **Documentation**

<span id="page-39-0"></span>Documentation for FlexNet Manager Suite 2019 R1.2 is provided as online help. From the web user interface, click the question mark icon to launch the help. Additional documents are available from the title page of the online help. Note that both the online help and additional documents are customized for their different contexts, so that appropriate differences exist between the On-Premises and cloud versions of all documentation. On-Premises customers can also access the additional documentation files from the [Documentation Center.](https://flexeracommunity.force.com/customer/CCDocumentation)

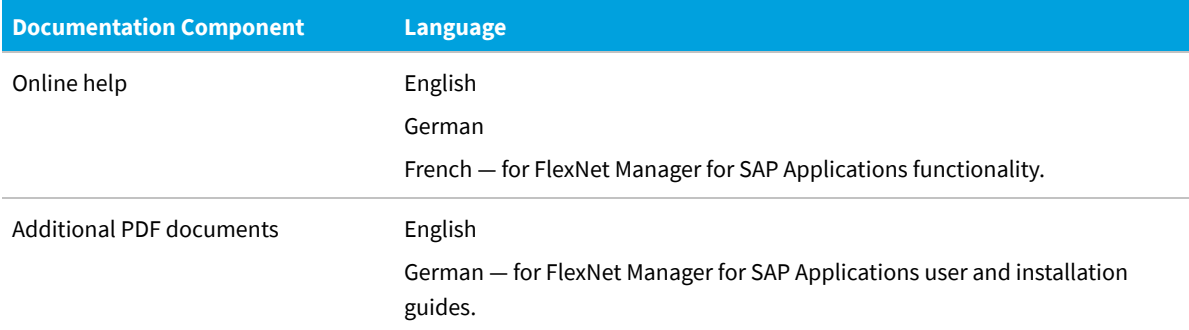

For installation and upgrade documentation, please refer to the section in this document called [Installation and](#page-38-0) [Upgrade Advice](#page-38-0).

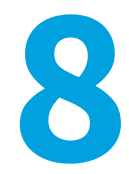

# **More Information**

<span id="page-40-0"></span>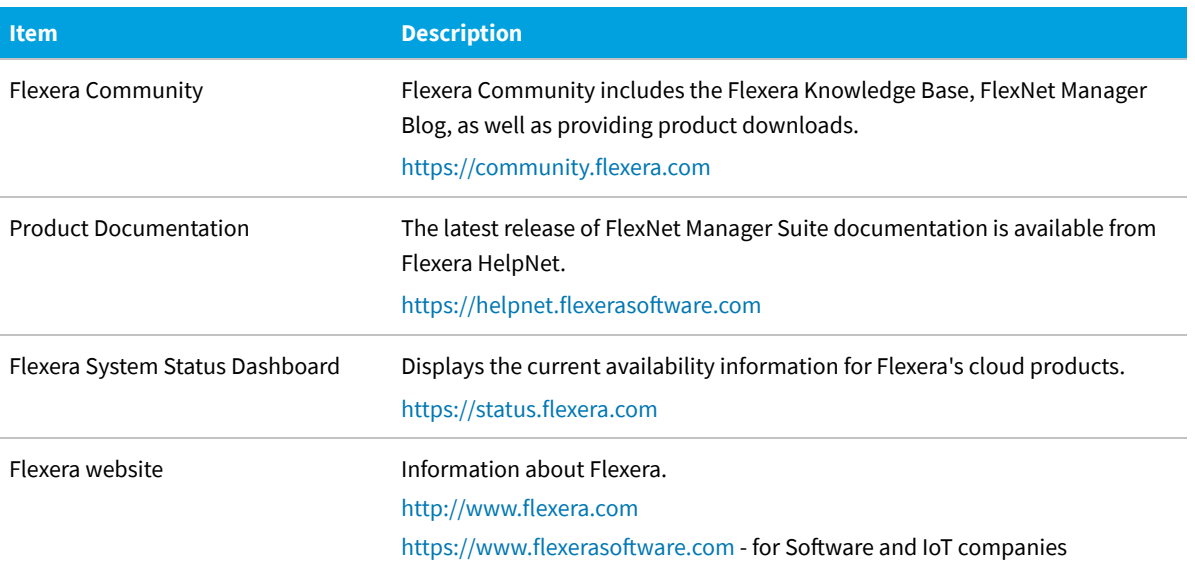